## **Inhoudsopgave**

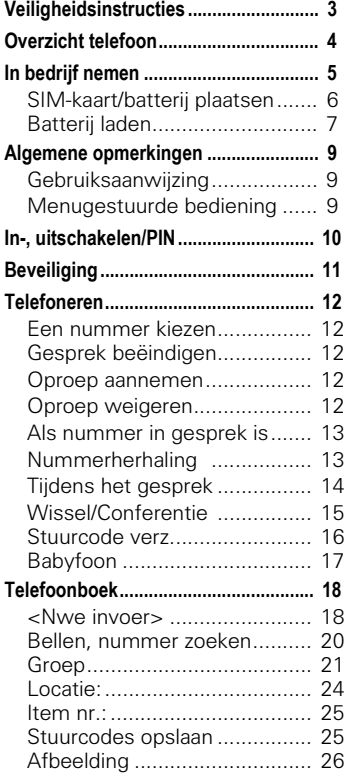

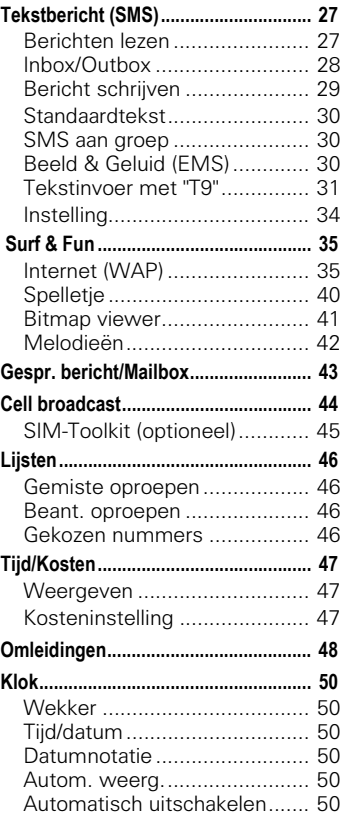

### **Zie ook het trefwoordenregister achterin deze gebruiksaanwijzing**

## **Inhoudsopgave**

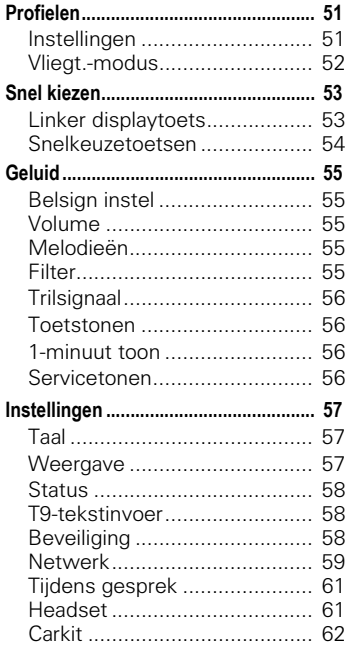

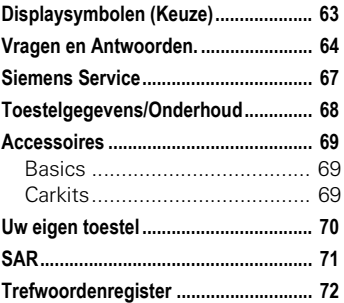

**Zie ook het trefwoordenregister achterin deze gebruiksaanwijzing**

## **Veiligheidsinstructies**

<span id="page-2-0"></span>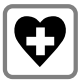

Uitschakelen in ziekenhuizen of in de buurt van medische apparaten zoals gehoorapparaten. De telefoon zou het functioneren van deze apparaten kunnen storen.

Er moet een minimum afstand van tenminste 20 cm aangehouden worden tussen de pacemaker en de telefoon. Houd bij het telefoneren uw telefoon aan het oor dat het verst van uw oor verwijderd is.

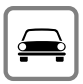

Telefoneer tijdens het autorijden alleen met een hands free set [\(pagina 69\)](#page-68-3)!

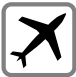

Schakel de telefoon uit in het vliegtuig. Zorg dat het apparaat niet onbedoeld kan worden ingeschakeld [\(pagina 52\).](#page-51-1)

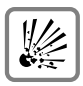

Uitschakelen in de buurt van tankstations, brandstofdepots, chemische bedrijven, werk met explosieven. De telefoon zou technische installaties kunnen storen.

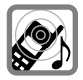

Het belsignaal wordt via de luidspreker weergegeven. Om gehoorstoornissen te voorkomen, oproep eerst aannemen, daarna de telefoon pas aan het oor brengen.

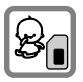

De SIM-kaart kan worden verwijderd. Wees voorzichtig: kleine kinderen kunnen deze in de mond nemen en erin stikken.

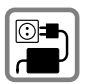

De op de netstekker aangegeven netspanning mag niet worden overschreden.

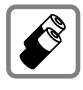

Gebruik bij voorkeur alleen de originele Siemens-batterijen (100% kwikvrij) en -Siemensopladers. Gezondheidsrisico's en beschadiging van apparatuur zijn anders niet uit te sluiten.

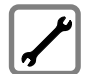

Telefoons of batterijen (100% kwikvrij) mogen absoluut niet geopend worden (alleen om batterijen, SIM-kaarten of de CLIPit™ te verwisselen). Iedere verdere verandering aan het toestel wordt ten zeerste afgeraden en leidt tot het verlies van de goedkeuring.

#### **Neem ook de volgende voorschriften in acht:**

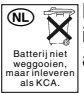

Batterij niet weggooien, maar inleveren als klein chemisch afval.

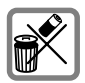

Ga bij het weggooien van onbruikbare batterijen en defecte telefoons te werk volgens de lokaal geldende milieuregels.

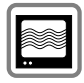

De telefoon kan storingen veroorzaken indien deze te dicht in de buurt van televisies, radio's en PC's wordt geplaatst.

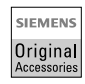

Het is aan te bevelen uitsluitend originele Siemens-accessoires te gebruiken. Zo voorkomt u beschadigingen en houdt u zich aan de geldende voorschriften.

De garantiebepalingen vervallen bij elke vorm van ondeskundig gebruik.

## **Overzicht telefoon**

 $\rightarrow$   $\rightarrow$   $\rightarrow$   $\rightarrow$ **(Netwerkaanbieder) 02.12.2002 12:30 Nwe SMS Menu** 

 $ab$ 

 $3<sup>def</sup>$ 

#### <span id="page-3-0"></span>**Luidspreker**

**Indicaties in het display** Signaalsterkte/ Batterij-indicatie **Verbindingstoets** Weergegeven telefoonnummer of naam kiezen,

#### **Geïntegreerde antenne**

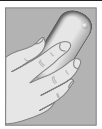

De bovenkant van het batterijdeksel van de telefoon niet onnodig afdekken. Hierdoor wordt de ontvangstkwaliteit gestoord.

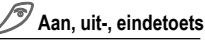

**Kort indrukken:**  Gesprek/toepassing beëindigen resp. terug naar standby-stand. In menu's één niveau terug.

**Lang indrukken:** Telefoon in-/uitschakelen (in de standby-stand).

**Toetsblokkering**

In- en uitschakelen:

 $\sqrt{H}$  **Lang** drukken.

#### **Telefoon-interfaces**

Aansluiting voor de batterijlader, headset, etc.

De functies die in het display worden weergegeven, kunnen worden opgeroepen door de **buitenzijde** van de eronder weergegeven toets in te drukken.

Voorbeeld: **Buitenzijde** van de rechter displaytoets indrukken om het menu op te roepen. **Binnenzijde** van displaytoetsen indrukken om in menu's en lijsten te bladeren.

#### oproepen aannemen. Geeft in de standby-stand de laatste oproepen weer.

#### **Telefoonboektoets**

1 x drukken: Telefoonboek 2 x drukkken: Groepen

**Example 12 Cang** drukken.

**Bij stand-by**  Signaaltonen in- en uitschakelen.

#### **Microfoon**

#### **Displaytoetsen**

De actieve functies van deze toetsen worden in de vorm van tekst of door middel van een pictogram aangegeven in de grijze velden van het display. In de standby-stand zijn dit de toetsen voor snelkiezen (Bij levering: **§Nwe SMS§**) of bijvoorbeeld **FILE** (SIM-service) en **§Menu§**.

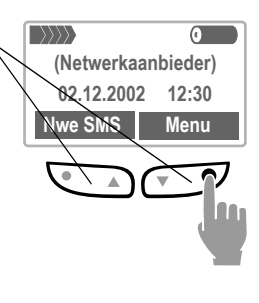

## **In bedrijf nemen**

<span id="page-4-0"></span>In een paar seconden kunt u de voor- en achterkant (CLIPit™ Covers, my-CLIPit™: [pagina 69](#page-68-4)) van de cover verwisselen - zonder gereedschap natuurlijk. Schakel eerst de telefoon uit.

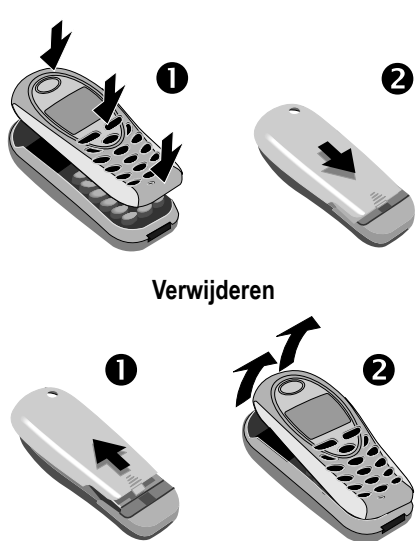

**In elkaar zetten**

Op het display van uw telefoon en de display-afdekking aan de voorzijde van de telefoon is bij levering een beschermende folie aangebracht.

#### **Haal deze folie weg voordat u de telefoon in elkaar zet.**

Door de statische lading die hierbij vrijkomt , kunnen in uitzonderlijke gevallen verkleuringen in de randen van het display voorkomen die echter na max. 10 minuten vanzelf weer verdwijnen.

## **In bedrijf nemen**

## <span id="page-5-0"></span>**SIM-kaart/batterij plaatsen**

U kunt bij uw netwerkaanbieder een SIM-kaart verkrijgen die alle belangrijke informatie over uw aansluiting bevat. Als u een grote SIM-kaart op creditcard-formaat hebt gekregen, moet u het kleinere gedeelte hiervan uitnemen en eventuele plasticresten voorzichtig verwijderen.

• Gegroefde plaats indrukken  $\bullet$  en schuiven, vervolgens klepje verwijderen  $\mathbf{\Theta}$ .

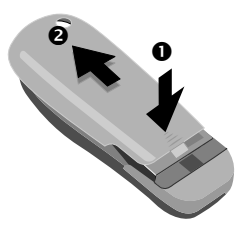

• Vergrendeling in de richting van de pijl  $\bullet$  drukken, batterij aan de uitsparing aan de zijkant optillen  $\bullet$ . vervolgens naar boven kantelen en uitnemen.

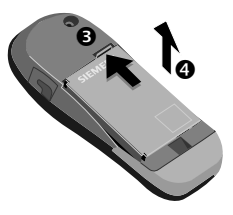

• SIM-kaart met de contactzijde naar onderen plat in de daarvoor bedoelde uitsparing leggen en met lichte druk in positie schuiven, tot de kaart vastklikt (let op de juiste positie van de afgeschuinde hoek  $\mathbf{\Theta}$ ).

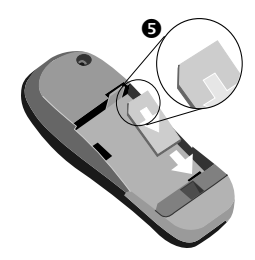

• Batterij schuin van bovenaf in de telefoon plaatsen  $\bullet$  en vervolgens naar beneden drukken  $\bullet$ . totdat de batterij vastklikt.

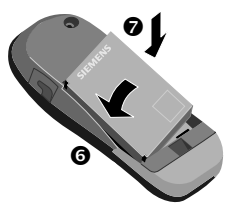

• Batterijklepje opnieuw aanbrengen en omlaag drukken tot het vastklikt.

Alleen 3 V SIM-kaarten worden ondersteund. Oudere SIM-kaarten (5-V techniek) kunnen niet worden gebruikt. Raadpleeg in geval van vragen uw netwerkaanbieder.

## <span id="page-6-0"></span>**Batterij laden**

De batterij is bij levering niet volledig geladen en moet eerst worden opgeladen:

• Oplaadsnoer aan de onderkant van de telefoon aansluiten, de voedingsadapter in het stopcontact steken en minstens **twee** uur opladen.

Als de batterij volledig leeg is, verschijnt aan het begin van het oplaadproces **geen** laadsymbool op het display.

Verwijder de oplaadkabel in dit geval niet; het laadsymbool verschijnt na maximaal 2 uur. Vervolgens wordt de batterij gewoon opgeladen.

• Bij het uitnemen de stekker van het voedingsapparaat indrukken zoals door de pijlen weergegeven.

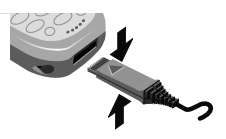

### **Functies zonder SIM-kaart**

Weergeven van de functies die zonder SIM-kaart kunnen worden gebruikt:

**§Menu§** Displaytoets indrukken.

Uitzondering:

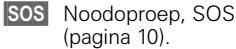

#### **Laadproces**

Bij langdurig gebruik wordt de netadapter warm. Dit is normaal en niet gevaarlijk.

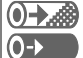

Tijdens het laden.

Laadproces voltooid.

Een lege batterij is na ca. 2 uur volledig opgeladen. Er mag alleen binnen een temperatuurbereik van 5 °C tot 40 °C worden geladen (5 °C hieronder/boven knippert het oplaadsymbool als waarschuwingsindicatie) De op de netstekker aangegeven netspanning mag niet worden overschreden.

#### **Gebruiksduur**

Bij een volledig opgeladen batterij is de standby-tijd 60 - 250 uur en de gesprekstijd maximaal 300 minuten. De standby-/ gesprekstijden zijn gemiddelde waarden, de feitelijke standby- en gesprekstijd zijn afhankelijk van de gebruiksomstandigheden (zie onderstaande tabel).

Indicatie van de laadtoestand (vol-leeg):

**a** b **c c c c c** 

Als de batterij bijna leeg is, klinkt er een signaal.

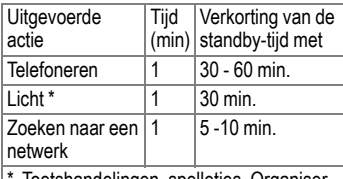

Toetshandelingen, spelletjes, Organiser, enz.

## **In bedrijf nemen**

#### **Kwaliteitsverklaring batterijen**

Telkens als de batterij van uw toestel opgeladen of ontladen wordt, neemt de capaciteit van de batterij een beetje af. De capaciteit van de batterij neemt eveneens af als deze bij te hoge of te lage temperatuur wordt bewaard. Op deze wijze kunnen de gebruikstijden van uw toestel aanzienlijk afnemen.

De batterij is echter zodanig ontworpen, dat zij minimaal zes maanden na aanschaf van uw toestel nog kan worden opgeladen en ontladen. Mocht u na deze tijd een duidelijke vermindering in batterijcapaciteit vaststellen, dan is het aan te raden uw batterij te vervangen. Maak a.u.b. altijd gebruik van originele batterijen van Siemens.

## <span id="page-8-1"></span><span id="page-8-0"></span>**Gebruiksaanwijzing**

De bediening wordt verduidelijkt met de volgende symbolen:

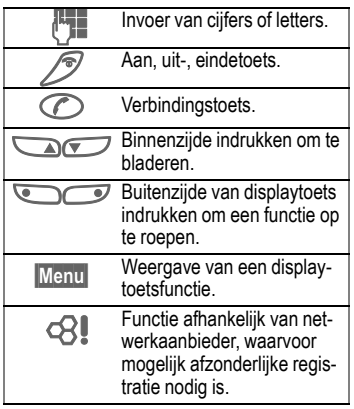

Weergave van het oproepen van een functie in de gebruiksaanwijzing, bijv.:

**Menu** → Geluid → Volume

Deze procedure betekent:

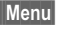

**§§Menu§** Displaytoets indrukken.

N Bladeren naar **Geluid**.

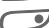

Geluid selecteren.

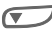

N Bladeren naar **Volume**.

**Volume** selecteren.

Het display van uw telefoon geeft teksten standaard in hoofdletters weer (zie pag. 57). De afbeeldingen in deze gebruiksaanwijzing geven dezelfde tekst in gewone letters weer.

## <span id="page-8-2"></span>**Menugestuurde bediening**

Via de menu's hebt u toegang tot functies, netwerkdiensten en persoonlijke instellingen.

#### **Hoofdmenu**

Het hoofdmenu oproepen vanuit de standby-stand:

Druk op de rechterzijde van de rechter toets (displaytoets).

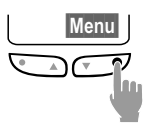

#### **Menugestuurde bediening**

Druk telkens op de binnenzijde van de beide toetsen om in menu's en lijsten omhoog en omlaag te bladeren.

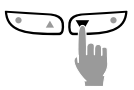

Een geselecteerde menufunctie uitvoeren:

Druk op de rechterzijde van de rechter toets.

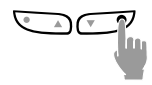

#### **Menu Opties**

In andere situaties, bijv. als het telefoonboek is geopend, verschijnt het bijbehorende menu Opties:

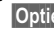

**§Opties§** Indrukken.

## **In-, uitschakelen/PIN**

## <span id="page-9-0"></span>**In-, uitschakelen**

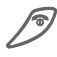

Solan, uit-, eindetoets **lang**<br>indrukken om in of uit te schakelen.

## **PIN-code invoeren**

De SIM-kaart kan met een 4- tot 8-cijferige PIN-code zijn beveiligd.

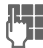

**JL D**e PIN-code invoeren<br>U met de cijfertoetsen (de code wordt niet weergegeven, fouten corrigeren met **Wissen**).

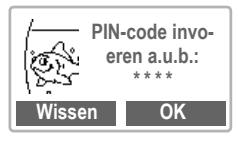

**QK** Invoer met de rechtertoets (buitenzijde indrukken) bevestigen.

> De aanmelding bij het netwerk duurt enkele seconden.

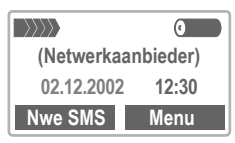

Als de naam van de netwerkaanbieder verschijnt, staat het toestel in de **standby-stand** en is het **gereed voor gebruik**

### <span id="page-9-1"></span>**Noodoproep (SOS)**

Met de displaytoets **§SOS§** kunt u via het netwerk een alarmnummer bellen zonder dat een SIM-kaart is geplaatst of een PIN-code is ingevoerd (Dit is niet in alle landen mogelijk). **Alleen in noodgevallen gebruiken!**

#### **PIN-problemen**

Als driemaal een onjuiste PIN-code is ingevoerd, wordt de SIM-kaart geblokkeerd [\(pagina 11\)](#page-10-1).

In-, uitschakelen van de PIN-controle,wijzigen van de PIN-code, [\(pagina 11\).](#page-10-1)

#### **PIN-problemen**

Als **SIM-kaart plaatsen** wordt weergegeven, controleert u op mogelijke fouten [\(pagina 66\).](#page-65-0)

#### **Netwerkverbinding**

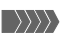

Sterkte ontvangen signaal.

 $\blacktriangleright$   $\gg$ Een zwak signaal vermindert de geluidskwaliteit en kan tot het verbreken van de verbinding leiden. Begeef u in dit geval naar een andere positie.

Als u zich buiten het bereik van uw "eigen netwerk" bevindt, kiest uw toestel automatisch een ander GSM-netwerk [\(pagina 59\)](#page-58-1).

#### **SIM-DiensteSIM-Toolkit**

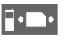

 $\blacksquare \bullet \blacksquare \bullet$  Symbool voor speciale functies van de SIM-kaart [\(pagina 45\),](#page-44-0) bijvoorbeeld telebankieren.

# **Beveiliging**

<span id="page-10-0"></span>Toestel en SIM-kaart zijn met verschillende codes tegen misbruik beveiligd.

**Bewaar deze codes op een veilige plaats, maar wel zo dat u ze terug kunt vinden als u ze zelf later nog nodig hebt.**

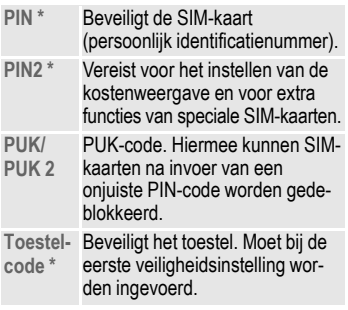

**Menu** → Instellingen → Beveiliging  $\rightarrow$  vervolgens functie kiezen:

### **PIN-gebruik**

Gewoonlijk wordt u na het inschakelen van het toestel gevraagd om een PIN-code. U kunt deze controle uitschakelen, maar riskeert daarmee wel dat het toestel onbevoegd wordt gebruikt.

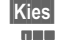

**§Kies§** Indrukken.

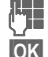

PIN invoeren.

**§OK§** Invoer bevestigen.

**§Wijzigen§** Indrukken.

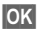

**OK** Bevestigen.

Sommige netwerkaanbieders staan uitschakelen van de PIN-controle niet toe.

### **PIN wijzigen \***

U kunt de PIN-code veranderen in een ander nummer dat u beter kunt onthouden.

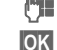

**Oude** PIN-code invoeren.

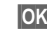

**§OK§** Indrukken.

**OK** Nieuwe PIN-code invoeren.

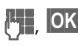

**OK** Nieuwe PIN-code nog een keer invoeren.

### <span id="page-10-2"></span>**PIN2 wijzigen \***

(Alleen als PIN2 beschikbaar is) Procedure zoals bij **PIN wijzigen**.

### **Telefooncode wijzigen \***

Deze wordt, de eerste keer dat u een beveiligde functie oproept (bijv. **Babyfoon**, [pagina 17](#page-16-0)), door uzelf bepaald en ingevoerd, en geldt vanaf dat moment voor alle functies. Als u de code bent vergeten, neemt u contact op met Siemens Service [\(pagina 67\)](#page-66-1).

#### <span id="page-10-1"></span>**Blokkering SIM-kaart opheffen**

Als driemaal een onjuiste PIN-code is ingevoerd, wordt de SIM-kaart geblokkeerd. Voer de door uw netwerkaanbieder verstrekte PUK-code (MASTER PIN) in volgens de daarvoor geldende instructies. Als u de PUK (MASTER PIN) kwijt bent, kunt u contact opnemen met uw provider.

## <span id="page-11-1"></span><span id="page-11-0"></span>**Een nummer kiezen**

Het toestel moet ingeschakeld zijn (standby-stand).

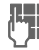

**JL Telefoonnummer invoe-<br>Linder in (altijd inclusief net**nummer, evt. met landnummer).

> **§Wissen§ Kort** drukken wist het laatste teken, **lang** drukken het gehele telefoonnummer.

? Telefoonnummer in het Telefoonboek [\(pagina 18\)](#page-17-0) opslaan.

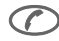

A Verbindingstoets indruk-ken. Het weergegeven telefoonnummer wordt gekozen.

#### **Internationale toegangsnummers**

In de telefoon is een groot aantal landnummers opgeslagen:

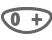

**Co Lang** indrukken, tot het teken "+"-verschijnt. Dit teken vervangt de nullen aan het begin van een landnummer.

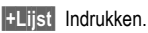

Het gewenste land kiezen. Het internationale toegangsnummer wordt weergegeven. Netnummer (in veel lander zonder 0) en abonneenummer toevoegen en de verbindingstoets indrukken.

## <span id="page-11-2"></span>**Gesprek beëindigen**

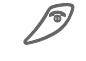

Eindetoets **kort** indruk-<br>ken. Het gesprek wordt beëindigd.

Druk ook op deze toets wanneer uw gesprekspartner als eerste heeft opgehangen.

## <span id="page-11-3"></span>**Oproep aannemen**

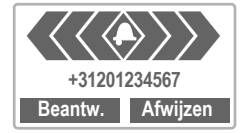

Het toestel moet ingeschakeld zijn (standby-stand).

**Beantw.** of **A**indrukken.

Via het netwerk wordt een telefoonnummer weergegeven. Als dit nummer in het telefoonboek voorkomt, wordt de bijbehorende naam weergegeven.

## <span id="page-11-4"></span>**Oproep weigeren**

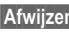

**§Afwijzen§** indrukken **of**

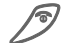

Kort indrukken.

*Omleidng* Omleiding naar bijvoorbeeld de mailbox, als de omleiding **Indien bezet** is ingesteld [\(pagina 48\)](#page-47-0) en de functie "Aankloppen" [\(pagina 14\)](#page-13-1) is ingeschakeld.

## <span id="page-12-0"></span>**Als nummer in gesprek is**

Als het opgeroepen nummer in gesprek is of door netwerkproblemen niet bereikbaar is, hebt u – afhankelijk van de netwerkaanbieder - de volgende mogelijkheden:

#### **Hetzij**

### **Automatische Nummerherhaling**

**§AutoHerh§** Indrukken. Het nummer wordt max. 15 minuten lang met steeds grotere tussenpozen automatisch gekozen. Gedurende deze tijd kunt

u geen andere telefoonnummers kiezen. Beëindigen met: Eindetoets.

#### **of**

### **Terugbellen**

## ය!

**§Terugbellen§**Indrukken. De telefoon aaat over als het gebelde nummer weer bereikbaar is. Met de verbindingstoets kiest u het telefoonnummer.

### **Herinnering**

**§Prompt§** Indrukken. Na 15 minuten herinnert een signaaltoon u eraan het weergegeven telefoonnummer nogmaals te kiezen.

Elke andere oproep beëindigt de functie.

## <span id="page-12-1"></span>**Nummerherhaling**

• Om het **laatst** gekozen telefoonnummer opnieuw te kiezen:

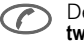

De verbindungstoets **twee keer** indrukken.

• Om eerder gekozen telefoonnummers opnieuw te kiezen:

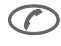

A De verbindingstoets één keer indrukken.

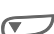

In de nummerherhalings-<br>lijst het gewenste nummer opzoeken en hierna om te kiezen ...

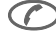

... indrukken

**§Opties§** Lijsten [\(pagina 46\)](#page-45-0).

Eerder gekozen telefoonnummers en nummers van ontvangen of gemiste oproepen, worden opgeslagen, zodat u kunt terugbellen, [\(pagina 46\)](#page-45-0).

Een binnenkomende oproep onderbreekt elk ander gebruik van de telefoon.

Functies tijdens een gesprek, [\(pagina 14\)](#page-13-0).

Belsignaal voor actuele oproep uitschakelen:

#### **FA** Lang indrukken.

De oproep wordt op het display weergegeven. De beller hoort de beltoon.

## <span id="page-13-0"></span>**Tijdens het gesprek**

### <span id="page-13-1"></span>**Aankloppen**

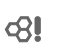

Mogelijk moet u deze functie eerst aanvragen bij uw netwerkaanbieder en het toestel hierop instellen [\(pagina 61\).](#page-60-2)

Als u tijdens een telefoongesprek een andere oproep ontvangt, hoort u de "aankloptoon". U hebt de volgende mogelijkheden:

### **Wissel**

**Wissel** De nieuwe oproep beantwoorden en tegelijk het huidige gesprek in de wachtstand plaatsen.

> Om tussen beide gesprekken heen en weer te schakelen telkens **§Wissel§** indrukken.

### **Weigeren**

**§Afwijzen§** De nieuwe oproep weigeren, de beller hoort de bezettoon,

#### **of**

**§Omleidng§** indien ingesteld, de oproep wordt omgeleid naar bijv. de mailbox [\(pagina 48\)](#page-47-0).

### **Actief gesprek beëindigen**

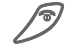

Het actieve gesprek beëindigen.

**§Beantw.§** Het nieuwe gesprek beantwoorden.

### **Volume instellen**

 $\sqrt{\phantom{a}}$  Met de pijltjestoetsen kunt u het luidsprekervolume instellen (alleen tijdens het actuele gesprek).

Bij gebruik van een carkit wordt de normale instelling van het toestel niet beïnvloedt door de volumeinstelling van de carkit.

### **Telefoonnummermemo**

Tijdens het gesprek kunt u een telefoonnummer invoeren. Ook de gesprekspartner hoort dit. Dit nummer kan na het verbreken van de verbinding in het telefoonboek worden opgeslagen of opgeroepen.

#### <span id="page-14-0"></span>**Wissel/Conferentie** ~

Uw netwerkaanbieder biedt mogelijk niet alle beschreven functies aan.

U kunt tijdens een gesprek een andere gesprekspartner opbellen.

U kunt tussen beide gesprekken heen en weer schakelen (wisselgesprek) of alle gesprekken samenvoegen tot een conferentie.

Breng tijdens het gesprek uw gesprekspartner op de hoogte en ga hierna als volgt te werk:

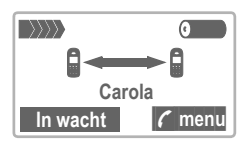

**§In wacht§** De actuele oproep in de wachtstand plaatsen.

Kies nu een nieuw telefoonnummer. Nadat de verbinding tot stand is gebracht, hebt u de volgende mogelijkheden:

### **Wissel**

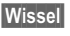

**§Wissel§** Tussen beide gesprekken heen en weer schakelen.

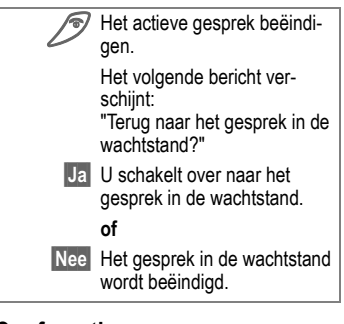

### <span id="page-14-1"></span>**Conferentie**

**; menu§** Gespreksmenu openen en **Conferentie** kiezen.

De nieuwe gesprekspartner wordt bijgeschakeld (er kunnen max. 5 abonnees aan een conferentie deelnemen).

Beëindigen:

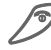

Solder de eindetoets worden alle gesprekken van de conferentie tegelijk beëindigd.

### <span id="page-14-2"></span>**Oproep doorsch.**

c21

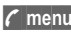

**; menu§** Gespreksmenu openen en **Oproep doorsch.** kiezen.

Het oorspronkelijke gesprek wordt met het nieuwe gesprek verbonden. Voor u betekent dit, dat beide gesprekken zijn beëindigd.

### **Gespreksmenu**

De volgende functies zijn alleen tijdens een gesprek mogelijk:

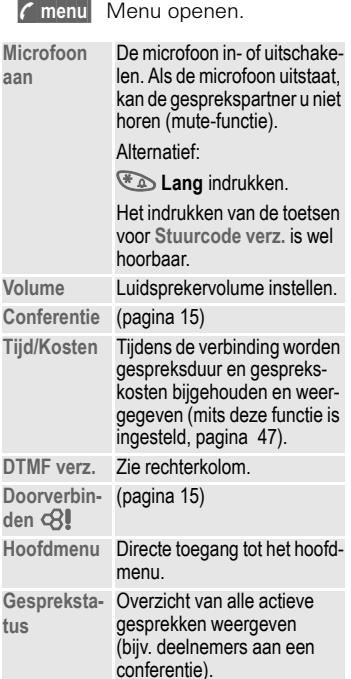

### <span id="page-15-0"></span>**Stuurcode verz.**

**; menu§** Menu openen.

**DTMF verz.** Kiezen.

Bijvoorbeeld voor het op afstand afluisteren van een antwoordapparaat, kunt u tijdens een bestaande verbinding stuurcodes (cijfers) invoeren. De ingevoerde cijfers worden direct als DTMF-tonen (stuurcodes) verzonden.

U kunt ook stuurcodes (DTMF-tonen) oproepen die in het Telefoonboek [\(pagina 18\)](#page-17-0) zijn opgeslagen.

## <span id="page-16-0"></span>**Babyfoon**

In deze stand kan maar **één** telefoonummer worden gekozen. Namelijk door het **lang** indrukken van de displaytoets (buitenzijde).

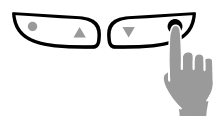

### **Inschakelen**

- 
- **Menu** → Instellingen → Beveiliging **→** Babyfoon

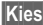

- **§Kies§** Indrukken.
	- Toestelcode invoeren (zie opmerking hieronder).

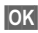

**<b>QK** Invoer bevestigen.

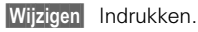

Telefoonnummer kiezen uit het Telefoonboek [\(pagina 18\)](#page-17-0) of als nieuw nummer (met naam) in het telefoonboek opnemen. De functie Babyfoon is nu actief.

### **Uitschakelen**

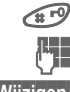

**E**<sup>*n*</sup> Lang indrukken.

Toestelcode invoeren.

**§Wijzigen§** Indrukken.

**<b>OK** Invoer bevestigen.

#### **TelefoncodeToestelcode**

De Telefoncode (4- tot 8-cijferig) wordt bij het eerste gebruik van de functie, bijvoorbeeld **Babyfoon** door u gedefinieerd en ingevoerd.

#### **Onthoud deze code!**

De ingevoerde code geldt ook voor andere functies, maar kan altijd worden gewijzigd [\(pagina 11\)](#page-10-0).

## **Telefoonboek**

<span id="page-17-0"></span>In het telefoonboek neemt u vaak gebruikte nummers op onder een naam die u zelf kunt bepalen. Is een nummer eenmaal in het telefoonboek opgenomen, dan kunt u deze bellen door simpelweg de naam te kiezen. Als u gebeld wordt vanaf een van de nummers in het telefoonboek, wordt de bijbehorende naam in het display weergegeven. Belangrijke nummers kunt u in een **groep** opnemen.

### <span id="page-17-1"></span>**<Nwe invoer>**

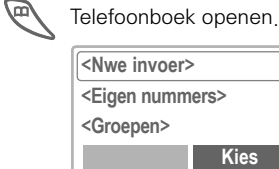

**<Eigen nummers>**

**<Groepen>**

**Kies**

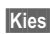

**§Kies§** Indrukken.

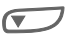

Invoervelden selecteren.

Telefoonnummers (inclusief netnummer) en naam invoeren (zie rechterkolom voor overige velden en invoerhulp).

**§Opslaan§** Indrukken.

### **Overige velden**

#### **Groep**

Een item in een groep opnemen, bijv.: **Kantoor, Familie, Vrije tijd, VIP** (zie Groepsfuncties [pagina 21](#page-20-0)).

#### **Locatie:**

Niet opslaan op de SIM-kaart (standaard), maar ergens anders, bijv. in het telefoonheugen of een speciale SIM-kaart [\(pagina 24\).](#page-23-1)

#### **Item nr.: (Opslagnummer)**

Elke set gegevens krijgt een volgnummer, waarmee het bijbehorende telefoonnummer kan worden gebeld. Zie voor het wijzigen van dit nummer [\(pagina 25\)](#page-24-2).

### **Invoerhulp**

Als de cursor in een invoerveld **Nummer:** staat, kunt u met de linker displaytoets een lijst van landnummers oproepen.

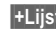

**§+Lijst** Indrukken. Kies het gewenste land. Het internationale toegangsnummer wordt weergegeven.

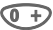

<sup>1</sup> De toets zo lang ingedrukt houden tot er een "+"-teken verschijnt. Dit teken vervangt de nullen aan het begin van een landnummer.

#### **<Eigen nummers>**

"Eigen" nummers (bijv. een faxnummer) invoeren ter informatie.

#### **Tekstinvoer**

Druk net zo vaak op de cijfertoets tot het gewenste teken verschijnt. De cursor gaat na een korte pauze verder.

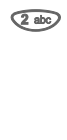

2 Eenmaal **kort** indrukken genereert de letter **a**, tweemaal: de letter **b** etc. De eerste letter van een naam wordt automatisch met een hoofdletter geschreven.

- **Ä,ä/1-9** Trema's en cijfers worden na de desbetreffende letters weergegeven.
- **Wissen** Kort indrukken wist het teken vóór de cursor, lang indrukken de hele naam.

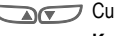

Cursor verplaatsen.<br>Kort drukken:

**Kort drukken:**<br>Wisselen tussen hoofdletters en kleine letters en cijfers **Lang drukken:** Invoertaal en tekstmodus

instellen.

 $\sqrt{\frac{4}{19}}$  T9 in-/uitschakelen.

0 Geeft als resultaat: **. , ? ! 0 + - :**

**T**<sub>2</sub> Spaties invoegen.

#### **Speciale tekens**

Druk net zo vaak op de toets totdat het teken verschijnt. Voor het invoeren van speciale tekens na cijfers (bijv. 5 £), eerst weer overschakelen naar de letterstand:  $\mathcal{F}_{\mathbb{Z}}$ 

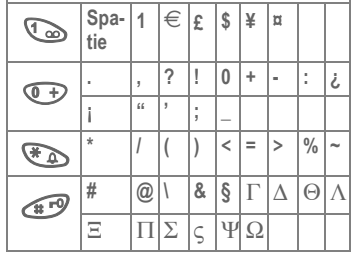

## **Telefoonboek**

### <span id="page-19-0"></span>**Bellen, nummer zoeken**

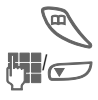

Telefoonboek openen.<br>Verstaan kiezen die met

Naam kiezen die met<br>deze letter begint (zoekfunctie) en/of bladeren.

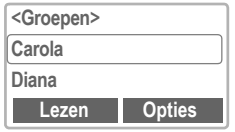

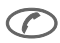

**A** Telefoonnummer wordt gekozen.

### **Telefoonboek-menu**

**§Opties** Menu openen.

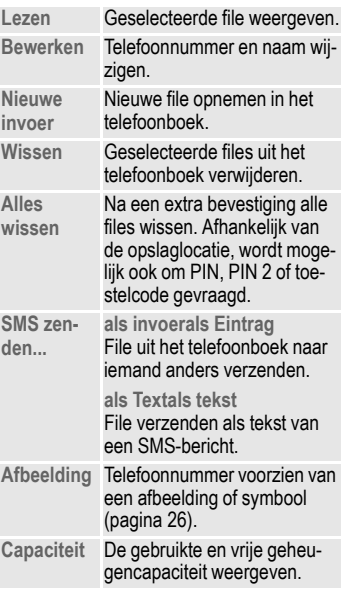

## <span id="page-20-0"></span>**Groep**

Als een telefoonboek veel gegevens bevat, kunt u voor beter overzicht gebruikmaken van groepen, bijv.: **Werk, Familie, Vrije tijd, VIP** Als u gebeld wordt vanaf een nummer dat aan een groep is toegewezen, kan dit worden aangegeven door een speciaal belsignaal [\(pagina 55\)](#page-54-0) en/of door een symbool [\(pagina 26\)](#page-25-0) in het display.

### **Groep kiezen**

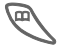

Telefoonboek 2 x kort **of**<br>
één keer lang indrukken (in standby-stand).

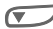

 $\sqrt{ }$  Groep kiezen.

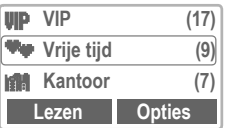

**§Lezen§** Indrukken. Alle files van de geselecteerde groep worden weergegeven.

De volgende functies hebben betrekking op de gehele groep, d.w.z. op alle files van de betreffende groep.

### **Groepsmenu**

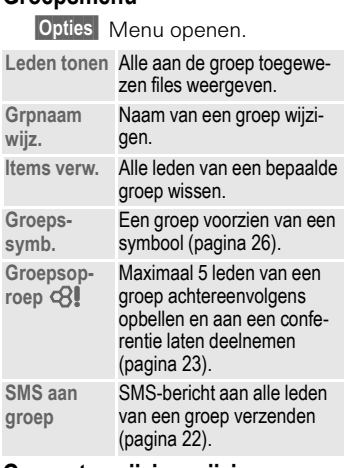

### **Groepstoewijzing wijzigen**

Gewoonlijk wordt een file in het telefoonboek, op het moment dat u deze aanlegt, toegewezen aan een groep [\(pagina 18\).](#page-17-1) Ga als volgt te werk om de groepstoewijzing te wijzigen resp. om een file achteraf alsnog in een groep op te nemen:

In het geopende telefoonboek:

File kiezen. **§Lezen§** Indrukken. **§Wijzigen§** Indrukken. Bladeren naar Groep. **§Wijzigen§** Indrukken en nieuwe

Groep kiezen.

**Opslaan** Toewijzing bevestigen.

## **Telefoonboek**

### **Menu voor groep-files**

**§Opties** Menu openen.

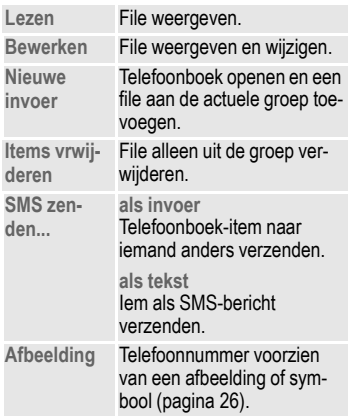

#### T**Telefoonboektoets.**

- 1 x indrukken: Telefoonboek openen
- 2 x indrukken: Groepen weergeven
- 3 x indrukken: Items van de 1e groep weergeven

#### <span id="page-21-0"></span>**SMS aan groep**

Een (SMS-)bericht kan als rondschrijven worden verzonden naar alle leden van een groep.

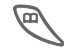

Telefoonboek 2 x kort **of**<br>
één keer lang indrukken (in standby-stand).

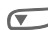

Een groep kiezen.

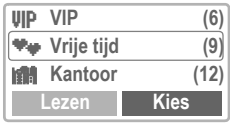

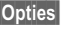

**§Opties§** Indrukken.

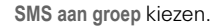

**§Kies§** Indrukken.

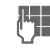

Tekst schrijven [\(pagina 29\).](#page-28-0)

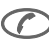

A Indrukken en de weergegeven groep met **§OK§** bevestigen.

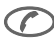

**A** Indrukken. De eerste ont-<br>vanger wordt weergegeven.

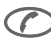

A Indrukken. Het SMS-bericht wordt verzonden.

Elke verzending moet afzonderlijk worden bevestigd.

### <span id="page-22-0"></span>**Groepsoproep**

U kunt max. 5 groepsleden achter elkaar bellen en alle gesprekspartners vervolgens samenbrengen in een telefonische conferentie.

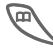

Telefoonboek 2 x kort **of**<br>
één keer lang indrukken (in standby-stand).

**§Opties§** Indrukken.

Groepsoproep kiezen.<br>Kies Indrukken. De leden

**§Kies§** Indrukken. De leden van de groep worden in een lijst weergegeven.

Groepsleden kiezen die u wilt opbellen.

> **§Bewerk.§** Indrukken. Groepslid markeren/ markering opheffen.

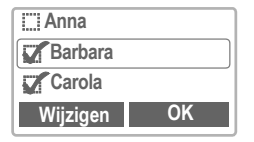

- *OK* Keuze bevestigen. Het eerste item wordt gekozen. Bij een bestaande verbinding wordt het gesprek in de wachtstand geplaatst.
- A Doorgaan met de vol-gende groepsleden, totdat u alle gemarkeerde nummers hebt gebeld (max. 5, afhankelijk van de netwerkaanbieder).

**§Opties** Menu openen, om bijv. de oproepen in de wachtstand samen te brengen in een telefonische conferentie.

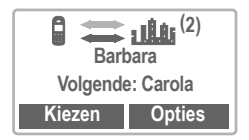

## **Telefoonboek**

#### **Groepsoproep-menu**

**§Opties** Menu openen.

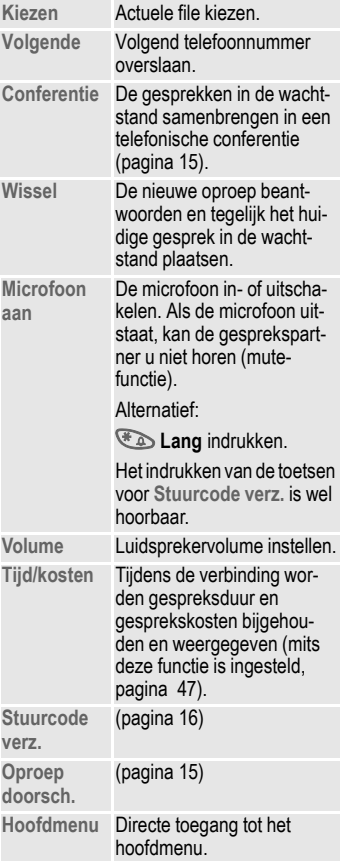

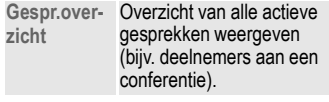

### <span id="page-23-0"></span>**Locatie:**

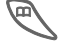

Telefoonboek openen.

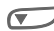

Item kiezen.

**§Opties§** Menu openen en **Bewerken** kiezen.

Naar het invoerveld **Locatie:** gaan.

Een file kan uit het telefoonboek naar de andere opslaglocaties worden verplaatst.

### **SIM (standaard)** I

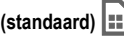

Files uit het telefoonboek die op de SIM-kaart zijn opgeslagen, kunnen ook worden gebruikt met een andere mobiele telefoon.

#### <span id="page-23-1"></span>**SIM beveiligd** ,

6श

Op speciale SIM-kaarten kunnen telefoonnummers beveiligd worden opgeslagen. Voor het bewerken hiervan is de PIN 2-code vereist [\(pagina 11\)](#page-10-2).

### **Toestel (toestelgeheugen)** Z

Hier worden files uit het telefoonboek opgeslagen als

- deze voorzien zijn van een afbeelding,
- de capaciteit van de SIM-kaart is uitgeput.

## <span id="page-24-0"></span>**Item nr.:**

<span id="page-24-2"></span>(Opslagnummer)

Elk telefoonnummer in het telefoonboek krijgt een volgnummer. Als u een nieuw telefoonnummer invoert, krijgt dit automatisch een volgnummer toegewezen.

### **Bellen**

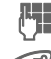

Nummer invoeren.

Indrukken.

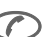

Indrukken.

### **Bewerk.**

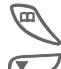

Telefoonboek openen.

Item kiezen.

**§Opties§** Menu openen en **Bewerk.** kiezen.

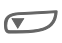

Naar het invoerveld **Item nr.:** gaan.

**§Wijzigen§** meerdere keren indrukken, totdat het gewenste nummer wordt weergegeven. U krijgt alleen de **beschikbare** opslagnummers te zien.

**§Opslaan§** Indrukken.

## <span id="page-24-1"></span>**Stuurcodes opslaan**

Bijvoorbeeld voor het op afstand afluisteren van een antwoordapparaat, kunt u telefoonnummers **en** stuurcodes (DTMF-tonen) als een normale file in het telefoonboek opslaan.

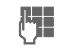

Telefoonnummer invoeren.

De toets zo lang ingedrukt houden tot er een "+"- teken verschijnt (Pauze voor het tot stand komen van de verbinding).

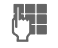

J DTMF-stuurcodes (cijfers) invoeren.

 $\circledcirc$  Evt. nog meer pauzes van telkens drie seconden invoegen voor een correcte verwerking bij de ontvanger.

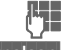

Een naam invoeren.

**§Opslaan§** Indrukken.

U kunt ook alleen de DTMF-tonen (cijfers) zonder telefoonnummer opslaan en deze tijdens een gesprek verzenden [\(pagina 16\)](#page-15-0).

## **Telefoonboek**

## <span id="page-25-0"></span>**Afbeelding**

U kunt files voorzien van een afbeelding of symbool. Als u dan vanaf het betreffende nummer wordt gebeld, verschijnt deze afbeelding of dit symbool in het display.

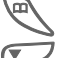

Telefoonboek openen.

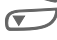

Item kiezen.

**§Opties** Menu openen en **Afbeelding** kiezen.

### **Calling Symbols**

Als u een symbool wilt toewijzen aan een telefoonnummer, hebt u de keuze uit een groot aantal voorgedefinieerde mogelijkheden. In het display worden altijd drie symbolen tegelijk weergegeven. Het middelste symbool is geselecteerd.

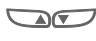

Bladeren in de lijst met symbolen.

> **OK** Het geselecteerde symbool wordt aan de file in het telefoonboek toegevoegd.

### **Calling faces**

Files kunnen van een portret worden voorzien. U kunt deze portretten zelf samenstellen met behulp van negen afzonderlijke beeldelementen.

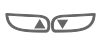

Markering van het<br>gedeelte van het gezicht (boven, midden, onder).

- Met de linker displaytoets door de drie weergavemogelijkheden bladeren.
- **OK** Het portret wordt toegevoegd aan de file in het telefoonboek.

### **Afb. wissen**

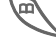

Telefoonboek openen.

Item kiezen.

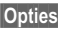

**§Opties** Menu openen en **Afbeelding** kiezen.

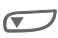

Afb. wissen kiezen.<br>Vraag bevestigen.

<span id="page-26-0"></span>Met uw telefoon kunt u ook extra lange tekstberichten (max. 760 tekens) versturen en ontvangen, die automatisch samengesteld worden uit verschillende "normale" SMSjes (Let op de kosten).

Afhankelijk van de provider kunt u via SMS ook e-mails en faxen versturen of e-mails ontvangen. (evt. instellingen wijzigingen, [pagina 34](#page-33-0)).

### <span id="page-26-1"></span>**Berichten lezen**

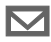

Verschijnt op het display bij een nieuw bericht.

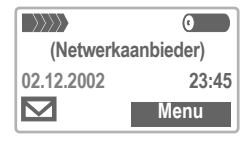

Om het bericht te lezen de toets onder het briefsymbool indrukken.

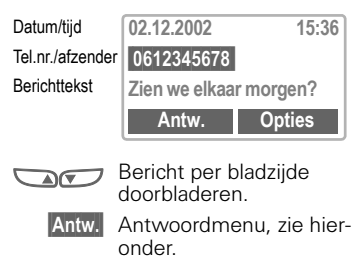

**§Opties§** Menu Inbox/Outbox [\(pagina 28\)](#page-27-1).

### **Antwoord-menu**

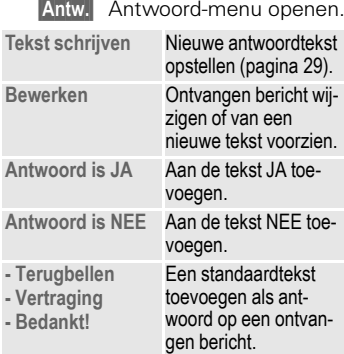

Nadat u de tekst in de editor hebt bewerkt, kunt u deze met **§Opties§** opslaan of verzenden.

**EXEC** Als het berichtsymbool gaat knipperen, is er geen geheugenruimte meer beschikbaar. U kunt dan **geen** SMS-berichten meer ontvangen of schrijven. Berichten wissen of opslaan [\(pagina 28\)](#page-27-0).

Op een **zwarte achtergrond** weergegeven telefoonnummers in de tekst kunnen worden gekozen (kiestoets), in het telefoonboek worden opgeslagen [\(pagina 18\)](#page-17-0) of als bestemming voor een antwoord worden gebruikt.

In ontvangen berichten kunnen **afbeeldingen** of **geluidsfragmenten** zijn opgenomen. Afbeeldingen worden in de tekst weergegeven, voor geluidsfragmenten wordt een speciaal symbool gebruikt. Als bij het doorbladeren van een bericht een dergelijk geluidssymbool wordt bereikt, wordt het geluidsfragment weergegeven.

### <span id="page-27-1"></span>**Inbox/Outbox**

**Menu** → Berichten → Inbox / Outbox /

De lijst met opgeslagen berichten wordt weergegeven.

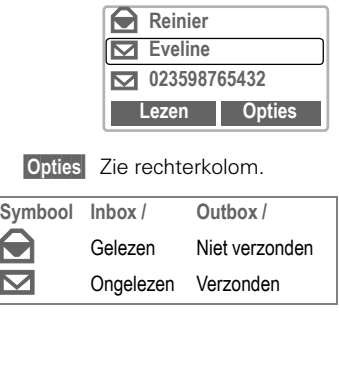

### <span id="page-27-0"></span>**Menu Inbox/Outbox**

Afhankelijk van de situatie zijn verschillende functies beschikbaar:

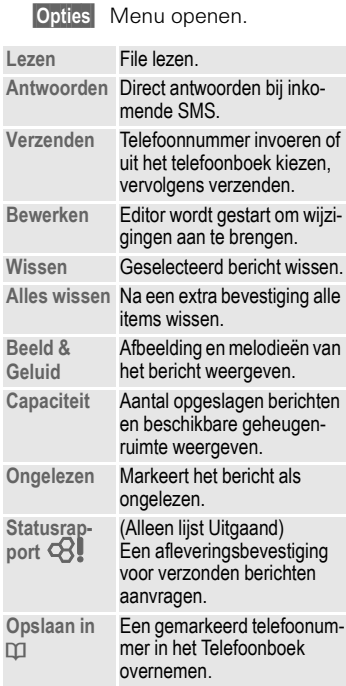

### <span id="page-28-0"></span>**Bericht schrijven**

**Menu** → Berichten → Nieuwe SMS

**J De Tekstinvoer met "T9"<br>U = [\(pagina 31\)](#page-30-0) maakt het u** mogelijk met weinig toetsaanslagen zeer snel ook lange SMSjes te schrijven. **§Wissen§** Bij kort drukken wordt letter voor letter gewist, bij lang drukken wordt woord voor woord gewist.

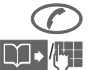

#### A Indrukken.

Telefoonnummer invoeren of kiezen uit het telefoonboek.

**<b>QK** Bevestigen. Het bericht wordt ter verzending aan het service-centrum gestuurd.

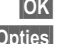

**<b>OK** Terug naar de editor.

**§Opties§** Menu openen en **Opslaan**, opslaan van tekst kiezen.

Evt. wordt naar **Berichttype**, **Geldigheid** of Servicecentr. **gevraagd** [\(pagina 34\).](#page-33-0)

#### **Menu Tekst**

**§Opties§** Menu Tekst openen.

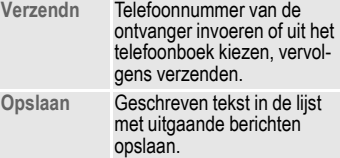

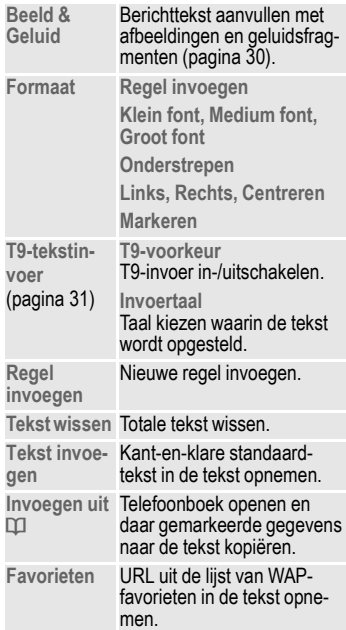

#### **SMS-berichten**

Wanneer het bericht niet naar het Servicecentrum gestuurd kan worden, wordt nog een keer geprobeerd het bericht te sturen. Als deze tweede poging ook niet lukt, kunt u contact opnemen met uw provider. De melding **Bericht verzonden!** betekent alleen dat het bericht aan het service-centrum vestuurd is. Het centrum probeert het bericht door te sturen.

## <span id="page-29-0"></span>**Standaardtekst**

In het telefoonboek is ook een aantal kant-en-klare standaardteksten opgeslagen, die u kunt gebruiken voor uw berichten. Bovendien kunt u zelf vijf extra standaardteksten opstellen.

### **Standaardteksten opstellen**

**Menu** → Berichten → Standaardtekst

**<Nwe invoer>**

Kiezen.

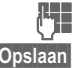

Standaardtekst schrijven.

**§Opslaan§** Indrukken.

### **Standaardteksten gebruiken**

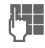

Bericht schrijven [\(pagina 29\)](#page-28-0).

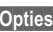

**§Opties§** Menu Tekst openen.

**Tekst invoegen**

Kiezen.

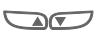

Tebouwsteen kiezen uit de lijst.

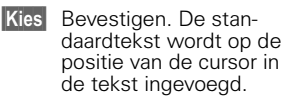

## <span id="page-29-1"></span>**SMS aan groep**

U kunt (SMS-)berichten ook als "Groeps-SMS" verzenden naar alle leden van een groep [\(pagina 22\)](#page-21-0).

## <span id="page-29-2"></span>**Beeld & Geluid (EMS)**

In de tekst van een bericht kunt u ook afbeeldingen en geluidsfragmenten opnemen. Deze zijn alleen zichtbaar resp. hoorbaar op telefoons die deze functie ondersteunen. In het tekstscherm wordt op de plaats van een afbeelding of geluidsfragment een vervangend symbool weergegeven.

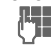

J<sub>us</sub> Tekst van bericht schrij-<br>U ven volgens normale procedure.

**§Opties§** Aan het einde van een woord het menu Tekst openen.

**Beeld & Geluid**

Het menu met afbeeldingen en melodieën wordt geopend:

**Stand. animaties** Ë **Standaardgeluid** Ì **Eigen animat.** » **Eigen geluid** Ì

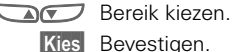

**§Kies§** Bevestigen.

De eerste invoer van het gekozen bereik wordt weergegeven.

- Bladeren in de lijst om de gewenste invoer te vinden.
- **Dwnload** De invoer (afbeelding, melodie of animatie) wordt in de tekst ' geplaatst" en daar met een joker gemarkeerd.

## <span id="page-30-0"></span>**Tekstinvoer met "T9"**

Met "T9" wordt automatisch het juiste woord gekozen door vergelijking van de achtereenvolgens ingedrukte toetsen met een omvangrijke woordenlijst.

#### **T9 in-, uitschakelen**

**§Opties§** Eerst **T9-tekstinvoer**, vervolgens **T9-voorkeur** kiezen.

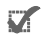

T9 uitschakelen en met **§Kies§** bevestigen.

#### **Invoertaal kiezen**

Schakel over naar de taal waarin u het bericht wilt schrijven.

**§Opties§** Tekstmenu openen, **T9-tekstinvoer** kiezen, daarna **Invoertaal** kiezen. **§Kies§** Bevestigen. De nieuwe taal is geïnstalleerd.

#### **Woord schrijven met "T9"**

Tijdens de invoer wordt de weergave voortdurend aangepast.

#### **Het is dan ook het beste om een woord volledig in te voeren, zonder op het display te letten.**

U hoeft nog slechts **één keer** op de toetsen van de betreffende letter te drukken. Bijv. voor het woord "Hotel":

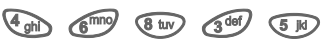

**1 Drukken. Een spatie beëindigt een woord.** 

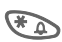

\* Voor het woord verschil-lende malen drukken om hoofdletters, kleine letters of ciifers en speciale tekens te kiezen.

Schrijf de tekst niet met speciale tekens zoals **Ä**, maar met het overeenkomstige standaardteken, bijv. **A**, de rest doet T9. Als een woord niet past, zie [pagina 33.](#page-32-0)

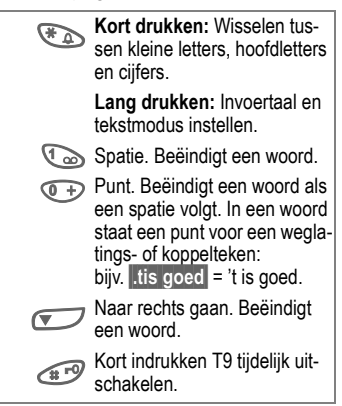

#### **Speciale tekens**

Druk net zo vaak op de toets totdat het teken verschijnt. Voor het invoeren van speciale tekens na cijfers (bijv. 5 £), eerst overschakelen naar de letterstand:  $\mathcal{F}_{\mathcal{D}}$ 

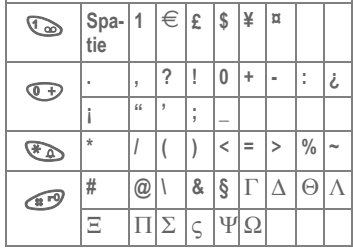

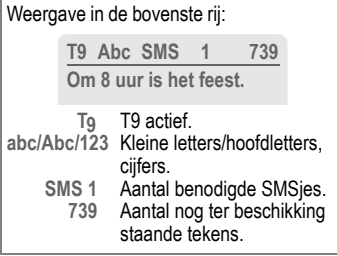

T9® Text Input is licensed under one or more of the following: U.S. Pat. Nos. 5,818,437, 5,953,541, 5,187,480, 5,945,928, and 6,011,554; Canadian Pat. No. 1,331,057; United Kingdom Pat. No. 2238414B; Hong Kong Standard Pat. No. HK0940329; Republic of Singapore Pat. No. 51383; Euro.Pat. No. 0 842 463 (96927260.8) DE/DK, FI, FR, IT, NL, PT, ES, SE, GB; and additional patents are pending worldwide.

### <span id="page-32-0"></span>**Woordsuggesties T9**

Als in de woordenlijst meer woorden voor een toetsenreeks voorkomen, verschijnt eerst het meest waarschijnlijke woord. Als het woord niet naar wens is herkend, is mogelijk de volgende suggestie van de T9 wel de juiste.

Het woord moet **§op een zwarte achtergrond§** worden weergegeven. Als dat het geval is ...

- 1<sub>00</sub> indrukken. Het weergegeven woord wordt door een ander woord vervangen. Als ook dit woord onjuist is, opnieuw
- : indrukken. Net zo vaak herhalen tot het juiste woord wordt weergegeven.

Als het gewenste woord niet in de woordenlijst voorkomt, kan het zonder T9 worden geschreven of aan de woordenlijst worden toegevoegd.

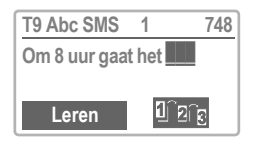

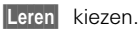

Het laatste voorstel wordt gewist en het woord kan nu zonder T9-ondersteuning worden ingevoerd. Met **§Opslaan§** wordt het automatisch in het woordenboek opgenomen.

Andere invoertalen laden: **www.my-siemens.com/t9**

### **Woord corrigeren**

**Met** T9 geschreven:

- Woord voor woord naar<br>links/rechts gaan tot het gewenste woord op een zwarte achtergrond wordt weergegeven.
	- : T9-suggesties opnieuw doorbladeren.
	- **§Wissen§** Wist het teken links van de cursor geeft telkens het nieuwe mogelijke woord aan.

Binnen een "T9-woord" kunt u geen wijzigingen aanbrengen zonder de T9-stand eerst uit te schakelen. Vaak is het beter het woord nog een keer te schrijven.

**Niet** met T9 geschreven:

Teken voor teken naar links/rechts gaan.

**§Wissen§** Wist het teken links van de cursor.

**JU Tekens worden op de<br>U Plaats van de cursor inge**voegd.

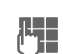

## <span id="page-33-0"></span>**Instelling**

In een SMS-profiel (max. 5) zijn de instellingen voor verzending van SMS-berichten vastgelegd.

De standaardinstelling is die van de SIM-kaart die in het toestel is geplaatst.

**Menu** → Berichten → Instelling

In de lijst van beschikbare profielen kunt u een profiel kiezen en activeren. Ga als volgt te werk:

**§Activeer§** Indrukken.

### **Menu Instellingen**

**§Opties§** Menu openen.

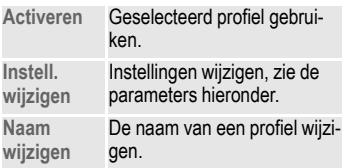

#### **Servicecentr.**

Hier voert u de nummers van servicecentra in van de netwerkaanbieder, of wijzigt u deze.

#### **Geadresseerde**

Een standaardontvanger invoeren voor dit verzendprofiel of uit het telefoonboek kiezen.

#### **Berichttype**

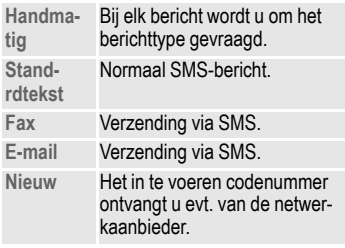

#### **Geldigheid**

Hier geeft u op hoe lang het servicecentrum moet proberen om een bericht te verzenden:

**Handmatig, 1 uur, 12 uur, 1 dag, 1 week, Maximum\*, Nieuw**

\*Maximale periode die de netwerkaanbieder toelaat.

#### **Statusrapport**

~

621

Hiermee krijgt u een melding van een geslaagde of mislukte bezorging van een verzonden bericht. In sommige gevallen worden voor deze service kosten in rekening gebracht.

#### **Direct antw.**

Als de functie **Direct antwoord** wordt geactiveerd, kan de ontvanger van het SMS-bericht een direct antwoord via het servicecentrum van uw netwerkaanbieder laten afhandelen (Neem voor informatie contact op met uw netwerkaanbieder).

## **Surf & Fun**

## <span id="page-34-1"></span><span id="page-34-0"></span>**Internet (WAP)**

De nieuwste WAP-pagina's zijn beschikbaar op Internet. Deze gegevens zijn bovendien exact afgestemd op de weergavemogelijkheden van uw telefoon. Mogelijk moet u eerst bij uw provider een Internet-account openen.

### **Internet-toegang**

~

**Menu** → Surf & Fun → Internet

U kunt zelf de indeling van het

scherm voor Internet-toegang bepalen (zie **Beginnen met...**, [pagina 36](#page-35-0)). Het startmenu verschijnt:

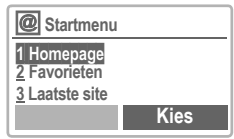

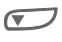

Gewenste functie selecteren.

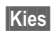

**§§Kies§** Bevestigen.

Veel plezier bij het surfen!

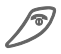

**S** Lang indrukken om de<br>verbinding te verbreken.

◆ Off line ◆ Z On line ● geen netwerk Actuele weergave rechtsboven in het display.

### **Startmenu**

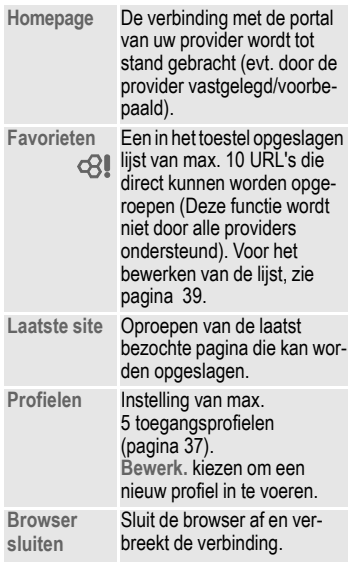

### **Voorbeeld van een homepage**

De displaytoetsen hebben, afhankelijk van de homepage van de providers, verschillende mogelijke functies, bijv. "Link" of "Menu".

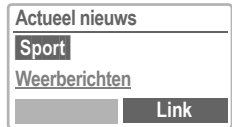

Ook de inhoud van de optiemenu's is variabel.

**Meer ...** Zie hieronder.

### **Browser-menu**

Het menu wordt alleen opgeroepen als in het display een WAP-pagina wordt weergegeven (on line of off line):

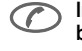

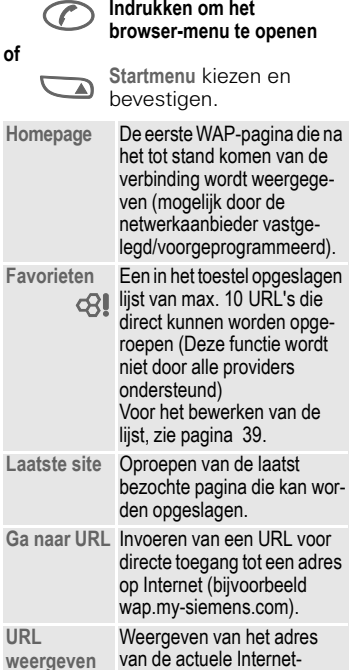

<span id="page-35-0"></span>pagina.

geladen. **Verbreken** Sluit de browser af en verbreekt de verbinding.

De pagina wordt opnieuw

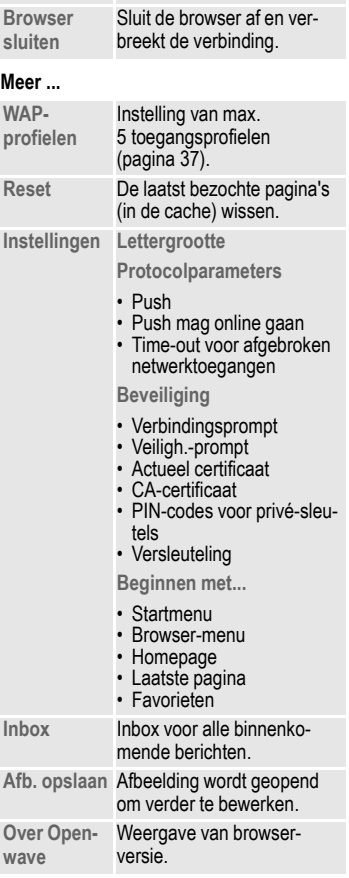

**URL** 

**Opnieuw laden**
# **Instellingen**

De voorbereiding van het toestel voor Internet-toegang is afhankelijk van de provider:

- De instellingen zijn reeds door de provider ingevoerd. U kunt direct aan de slag.
- Er zijn reeds toegangsprofielen door de provider aangemaakt. In dat geval profiel selecteren en activeren [\(pagina 38\)](#page-37-0).
- Het toegangsprofiel moet handmatig worden ingesteld en geactiveerd.

Raadpleeg zo nodig uw provider.

# **Profielen**

De toegangsprofielen (max. 5) kunt u zelf instellen (tenzij ze door de provider geblokkeerd zijn). De in te voeren gegevens en functies kunnen per provider variëren. Steeds als u verbinding maakt met Internet, kunt u een ander profiel kiezen [\(pagina 38\)](#page-37-0).

# **Profielinstellingen**

Nieuw profiel opstellen:

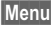

**Menu** → Surf & Fun → Internet  $\rightarrow$  Profielen

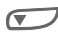

Profiel kiezen.

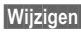

**§Wijzigen§** Het invoerformulier wordt weergegeven.

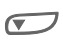

De gegevens veld voor veld invoeren.

Voor meer informatie neemt u indien nodig contact op met uw provider.

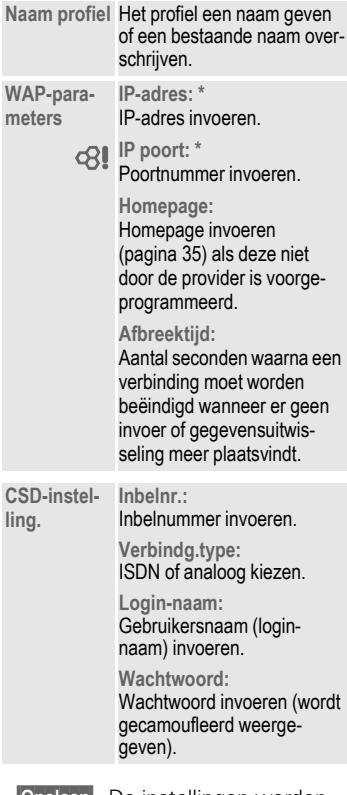

**§Opslaan§** De instellingen worden opgeslagen en de lijst met profielen wordt weergegeven.

\* afhankelijk van de provider evt. 2e IP-adres en 2e poort invoeren.

#### <span id="page-37-0"></span>**Profiel activeren**

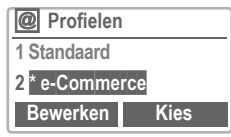

Zo activeert u een opgesteld profiel. dat gebruikt moet worden om de verbinding met Internet tot stand te brengen.

**Menu** → Surf & Fun → Internet Î **Profielen**

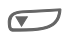

Het gewenste profiel kiezen.

**Kies** Indrukken om te activeren.

Uw Internet-browser wordt gebruikt onder licentie van:

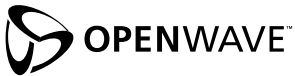

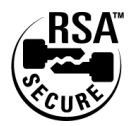

**Speciale tekens (zoals in SMS-teksteditor)**

\* 3 x indrukken voor **/**

- 
- # 3 x indrukken voor **@**
- 0 1 x drukken voor **.** (punt)

0 Meerdere keren indrukken voor **:**

\* <sup>M</sup>eerdere keren indrukken voor **<sup>~</sup>**

# **Bedieningsinstructies**

#### **Beginnen met...**

U kunt instellen wat er, na het oproepen van Internet, in het display wordt weergegeven:

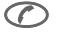

G Browser-menu openen.<br>Meer Kiezen

**Meer ...** Kiezen.

**Beginnen met...**

kiezen, vervolgens uit de lijst kiezen:

**Startmenu** [\(pagina 35\)](#page-34-0) **Browser-menu** [\(pagina 36\)](#page-35-0) **Homepage Laatste site** [\(pagina 36\)](#page-35-0) **Favorieten**

### **Andere homepage kiezen**

Het adres van de homepage is opgegeven in het (toegangs)profiel. In de standby-stand kunt u hier een ander adres opgeven (als dit door de provider wordt toegestaan!):

**Menu** → Surf & Fun → Internet

Î **Profielen**

Profiel kiezen, bijv.:

**e-Commerce** markeren.

**§Bewerken§** Het invoerformulier wordt weergegeven.

**WAP-parameters/Homepage**

Kiezen.

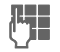

**Juge – Nieuw adres invoeren.**<br>U<sup>r –</sup> Naar het einde van het invoerformulier gaan.

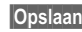

**§Opslaan§** Indrukken.

### **Internet-adres (URL) invoeren**

Het menu wordt opgeroepen als er in het display WAP-pagina's worden weergegeven (on line of off line).

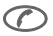

Browser-menu openen.

**Ga naar URL** Kiezen.

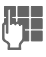

J URL invoeren en beves-tigen. De verbinding wordt tot stand gebracht.

### **Favorieten**

Afhankelijk van de provider kunt u in het toestel een lijst met favoriete Internet-adressen (URL's) opslaan:

### **Opslaan**

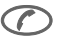

Browser-menu openen.<br>Kiezen

**Favorieten** 

### **On line:**

**Favoriet toevgn**

Het actuele WAP-adres wordt overgenomen als favoriet.

### **Off line:**

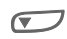

Het gewenste profiel of **(Leeg)** kiezen.

 **Menu §** Menu openen.

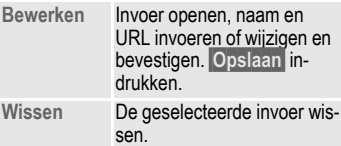

**Alles wissen** Alle invoer wissen (geen vraag om bevestiging!).

 **Ga§** De gekozen verbinding wordt gerealiseerd.

### **Gebruiken**

Procedure volgen voor "Opslaan", vervolgens in de lijst de ingevoerde favoriet kiezen en bevestigen. De verbinding wordt tot stand gebracht.

# <span id="page-38-0"></span>**Download**

Met de WAP-browser kunt u content downloaden, bijvoorbeeld beltonen en logo's voor uw A50. Om te downloaden kiest u eenvoudig de gewenste content en bevestigt u de procedure met  $\checkmark$ .

Afhankelijk van de gekozen content wordt vervolgens automatisch het bijbehorende beheerprogramma in het toestel gestart (bijv. Bitmap viewer voor Plaaties).

Beltonen, logo's, screensavers en andere services voor uw Siemens mobiele telefoon kunt u vinden onder:

### **www.my-siemens.com/city**

In de City-portal [\(pagina 70\)](#page-69-0) vindt u tevens een lijst met landen waar deze service beschikbaar is.

Een grote hoeveelheid content die u per WAP op uw toestel kunt laden (bijv. beltonen en logo's voor uw A50) vindt u onder **wap.my-siemens.com**

# <span id="page-39-0"></span>**Spelletje**

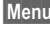

**Menu** → Surf & Fun → Spelletjes  $\rightarrow$  Spel kiezen

Kies het gewenste spel in de lijst. Veel plezier!

# **Gebruiksaanwijzingen**

Voor elk spel vindt u een gebruiksaanwijzing in het menu Opties.

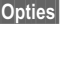

**Opties** Biedt tips over het spel, toont de opgeslagen standen en stelt de moeilijkheidsgraad in.

**§Starten§** Start het spel.

# **Toetsnavigatie**

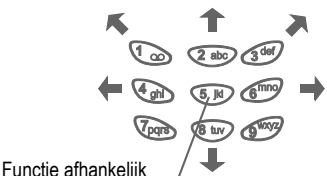

van het spel

**of**

met de toetsen

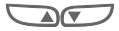

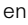

 $\bigcirc$ 

**Menu** → Surf & Fun → Spelletjes  $\rightarrow$  Instellingen

## **Instellingen**

Voor de spelletjes kunt u de volgende functies in- en uitschakelen:

#### **Geluiden**

U kunt de geluidssignalen in- en uitschakelen.

### **Verlichting**

Voor een langere standby-tijd kunt u de verlichting van het display uitschakelen.

#### **Trilsignaal**

U kunt het trilsignaal in- en uitschakelen.

<span id="page-39-1"></span>Momenteel staan de spellen "Stack Attack" en "Balloon Shooter" op uw toestel.

Engelse gebruiksaanwijzingen voor "Stack Attack" en "Balloon Shooter" vindt u onder:

**www.my-siemens.com/a50**

# **Bitmap viewer**

Stel de logo's en de screensavers van uw toestel volgens uw eigen wensen in.

**§Menu§** Î **Surf & Fun**  $→$  Bitmap viewer

### **Screensaver of Logo weergeven**

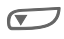

Screensaver of Logo kiezen.

**Laden** Logo wordt weergegeven.

## **Afbeelding ontvangen**

Een afbeelding kan per SMS van een operator of met WAP worden gedownload.

De ontvangst van een afbeelding wordt door een symbool boven de linker displaytoets aangegeven. Door op deze toets te drukken, start u de functie Preview, zodat u de afbeelding kunt bekijken.

## **Afbeelding opslaan**

Op dat moment via preview weergegeven afbeelding opslaan:

**§Opslaan§** Indrukken.

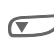

**Screensaver** of Logo kiezen.

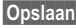

**§Opslaan§** Drukken.

#### <span id="page-40-0"></span>**Bitmap viewer-menu**

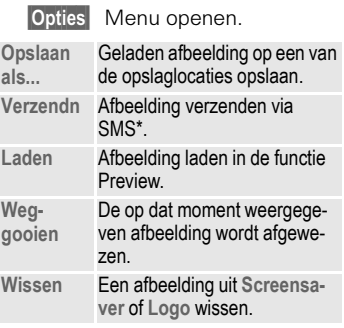

\* Met uw A50 kunt u een afbeelding of een screensaver per SMS verzenden.

Afbeeldingen (logo's) vindt u onder: **www.my-siemens.com/logos**

Zie ook City-Portal [\(pagina 70\)](#page-69-0).

# **Surf & Fun**

# **Melodieën**

Hiermee kunt u uw beltonen beheren.

## **Beltoon laden en beluisteren**

**Menu** → Surf & Fun → Melodieën

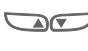

**MAN Opslaan uit Individueel 1** tot **4** kiezen.

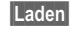

**§Laden§** Beltoon opslaan in het geheugen.

**§Afspelen§** Beltoon beluisteren.

### **Melodieën-menu**

**§Opties§** Menu openen.

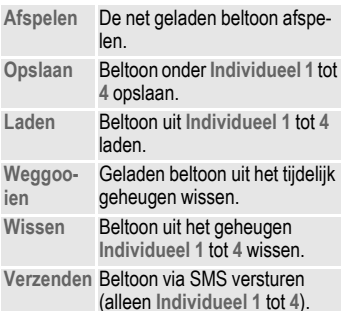

# <span id="page-41-1"></span><span id="page-41-0"></span>**Beltoon ontvangen en opslaan**

Een beltoon wordt per SMS/WAP in het geheugen ingevoerd. De ontvangst van een beltoon wordt door een symbool boven de linker displaytoets aangegeven.

Displaytoets indrukken

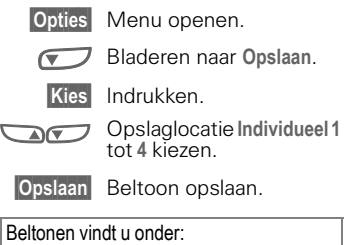

**www.my-siemens.com/ringtones**

# **Gespr. bericht/Mailbox**

Bij de meeste netwerkaanbieders wordt u een extern antwoordapparaat (mailbox) ter beschikking gesteld. In deze mailbox kan een opbeller een ingesproken bericht voor u achterlaten wanneer

- uw toestel uitgeschakeld of niet gereed voor ontvangst is,
- u niet wilt antwoorden,
- u in gesprek bent (en **Aankloppen** niet is geactiveerd, [pagina 14](#page-13-0)).

Als voice-mail niet wordt aangeboden door uw netwerkaanbieder, moet u deze service afzonderlijk aanvragen en evt. handmatig instellen. Afhankelijk van de netwerkaanbieder kan de volgende beschrijving iets afwijken van uw situatie.

# **Instellingen**

~

U krijgt van de netwerkaanbieder twee telefoonnummers:

#### <span id="page-42-0"></span>**Inbelnummer voor mailbox**

Dit nummer belt u voor het beluisteren van voice-mail-berichten. Om in te stellen:

**Menu** → Berichten → Gespr. bericht

Telefoonnummer uit het telefoonboek kiezen of invoeren/wijzigen en met **§OK§** bevestigen.

#### <span id="page-42-1"></span>**Omleidingstelefoonnummer**

Naar dit telefoonnummer worden de oproepen omgeleid. Om in te stellen:

<span id="page-42-2"></span>**Menu** → Omleidingen → bijv. **Onbeantw opr. → Instellen** 

Inbelnummer van mailbox invoeren.

**<b>OK** Aanmelding bij het netwerk. Na enige seconden wordt de invoer bevestigd.

Meer informatie over oproepomleiding [pagina 48.](#page-47-0)

# **Beluisteren**

යැ

Een nieuw ingesproken bericht kan als volgt worden aangegeven:

 $\bigcap$  Symbool en signaaltoon

**of**

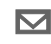

 $\nabla$  Een tekstbericht geeft aan dat er een nieuw ingesproken bericht is

**of**

u ontvangt een oproep met een automatische, gesproken mededeling.

Bel uw mailbox op om de berichten te beluisteren.

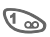

1 **Lang** indrukken (evt. mailboxnummer eenmalig invoeren).

> Afhankelijk van de provider met **§OK§** of **Mailbox** bevestigen.

Buiten het bereik van uw eigen netwerk moet u evt. een ander mailbox-telefoonnummer kiezen en een wachtwoord opgeven om uw berichten te kunnen beluisteren.

# **Cell broadcast**

Sommige netwerkaanbieders bieden cell broadcast (infokanalen) aan, bijv. met netnummers, beursinfo, enz. Afhankelijk van de netwerkaanbieder wordt verschillende informatie aangeboden. Als de ontvangst ingeschakeld is, ontvangt u berichten over de geactiveerde thema's in uw "**"Themalijst"**.

**Menu** → Berichten → Cell broadcast

## **CB aan/uit**

~

Hier schakelt u de functie Cell broadcast in en uit. Inschakelen van deze functie vermindert de standby-tijd van de telefoon.

## **Nwe CB lezen**

Alle nog ongelezen berichten van Cell broadcast worden weergegeven.

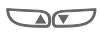

Per bladzijde door het bericht bladeren.

## <span id="page-43-0"></span>**Themalijst**

In deze lijst kunt u zoveel thema's als u wilt overnemen uit het infokanaal ("Thema's opvragen", [pagina 45](#page-44-0)). 10 U kunt thema's met kanaalnummer (ID) en evt. naam handmatig invoeren. Er kunnen 5 thema's tegelijkertijd actief zijn.

#### **Nieuw thema**

**Nieuw thema** Kiezen.

- Als er geen thema-index is (zie "Thema's opvragen", [pagina 45\)](#page-44-0), kunt u een thema met het kanaalnummer invoeren en met **§OK§** bevestigen.
- Als u een thema-index hebt ontvangen, kunt u een thema selecteren en met **§OK§** bevestigen.

### **Lijstselectie**

**§Opties§** Lijstmenu openen.

Als u een thema in de lijst hebt gekozen, kunt u dit bekijken, activeren en deactiveren, bewerken en wissen.

### **Autom. weerg.**

Cell broadcast wordt vanuit de standby-stand weergegeven, waarbij langere teksten automatisch worden doorgebladerd.

De automatische weergave kan voor alle of alleen voor nieuwe berichten worden ingesteld, of kan volledig uitgeschakeld worden.

Automatisch overschakelen naar "Weergave hele pagina":

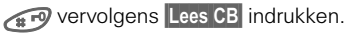

## <span id="page-44-0"></span>**Thema-index**

De lijst met thema's die door uw netwerkaanbieder worden aangeboden, wordt weergeven.

Als dit niet het geval is, moeten de kanaalnummers (ID's) handmatig worden ingevoerd ("Kanaalinfo", [pagina 44](#page-43-0)). Raadpleeg hiervoor evt. uw netwerkaanbieder.

# **CB-taal**

U kunt opgeven of u de cell broadcast alleen in een bepaalde taal of in alle talen wilt ontvangen.

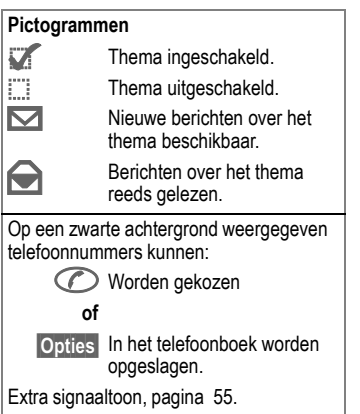

#### ~ **SIM-Toolkit** (optioneel) ~

Uw netwerkaanbieder kan via de SIM-kaart bijzondere toepassingen als telebankieren en beursinfo aanbieden.

Als u in het bezit bent van een hiervoor geschikte SIM-kaart, verschijnt de naam van de desbetreffende dienst als eerste optie in het hoofdmenu, resp. direct boven de linker displaytoets.

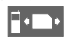

**F. D.** Symbool van de SIM-<br>ToolkitSIM-Dienste.

Als u op meer diensten bent geabonneerd, worden die in een menu "SIM-Toolkit" aangeboden.

**§Menu§** Î **SIM-dnst**

Via SIM-Toolkit kan uw toestel gemakkelijk uitgebreid worden met nieuwe opties van uw netwerkaanbieder. Voor meer informatie kunt u zich wenden tot uw netwerkaanbieder.

# **Lijsten**

Het toestel bewaart de nummers van de oproepen, zodat u deze eenvoudig opnieuw kunt kiezen.

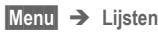

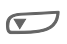

Gewenste lijst kiezen en<br>
hierin het gewenste telefoonnummer selecteren.

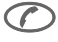

A Telefoonnummer kiezen **of**

**§Lezen§** Info over een telefoonnummer weergeven: datum, tijd.

De volgende lijsten zijn beschikbaar:

#### <span id="page-45-0"></span>**Gemiste oproepen** ~

Van oproepen die u niet hebt beantwoord, worden de telefoonnummers opgeslagen om evt. te kunnen terugbellen.

Voorwaarde:

Het netwerk ondersteunt "nummerherkenning".

# <span id="page-45-1"></span>**Beant. oproepen**

<span id="page-45-2"></span>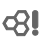

Een lijst met alle aangenomen oproepen wordt weergegeven.

Voorwaarde:

Het netwerk ondersteunt "nummerherkenning".

# **Gekozen nummers**

Toegang tot de laatste 10 nummers die u hebt gekozen.

> <span id="page-45-3"></span>Snelle toegang in de standbystand.

# **Lijst wissen**

De inhoud van alle lijsten wordt gewist.

# **Lijsten-menu**

<span id="page-45-4"></span>Als er een lijst is gemarkeerd, kunt u het Lijstmenu oproepen.

**§Opties§** Lijstmenu openen.

U kunt een item in de lijst wijzigen, wissen of een telefoonnummer overnemen in het telefoonboek.

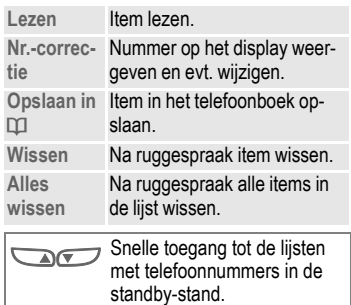

# <span id="page-46-0"></span>**Tijd/Kosten**

U kunt tijdens het gesprek de kosten en de tijdsduur laten weergeven en een kostenlimiet instellen voor uitgaande gesprekken.

# **Weergeven**

**Menu** → Lijsten → Tijd/Kosten

Nadat u de kostenweergave hebt ingesteld, kunt u het beltegoed en de gespreksduur/kosten voor de volgende gesprekstypen laten weergeven.

<span id="page-46-2"></span><span id="page-46-1"></span>**Laatste gesprek Alle uitgaande Alle inkomende Rest. eenh.**

Selecteer een gesprekstype.

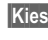

**Kies** Weergave van de gegevens.

Vervolgens kunt u:

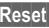

**§Reset§** Weergave wissen.

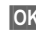

**OK** Weergave beëindigen.

# **Kosteninstelling**

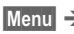

**Menu** → Liisten → Kosteninstelling

### **Valuta**

(PIN 2 opvragen)

Invoer van de valuta waarin de gesprekskosten moeten worden weergegeven.

### **Prs. beltegoed**

#### (PIN 2 opvragen)

Invoer van de kosten per eenheid/ tijdvak.

### **Tegoed**

(PIN 2 opvragen)

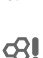

~

<span id="page-46-4"></span>ය(

~

<span id="page-46-3"></span>Op bepaalde SIM-kaarten kunt u of de netwerkaanbieder een kosten/ tijdlimiet vastleggen. Zodra de limiet is bereikt, wordt het toestel voor uitgaande oproepen geblokkeerd.

**§Wijzigen§** Aantal eenheden invoeren en met **§OK§** bevestigen.

Dan het beltegoed bevestigen of de teller resetten. De weergave van prepaid-kaarten kan per netwerkaanbieder verschillen.

### **Alle oproepen**

Weergaven omschakelen.

### **Ink. oproepen**

Als weergave van gesprekskosten in uw netwerk wordt ondersteund, worden de actuele eenheden weergegeven.

Als u kosten per eenheid hebt ingesteld, worden de ontstane kosten weergegeven.

Het kan zijn dat voor deze service een afzonderlijke registratie nodig is.

### **Autom. weerg.**

Na elk gesprek worden de duur en kosten automatisch weergegeven.

# **Omleidingen**

<span id="page-47-0"></span>U kunt de voorwaarden instellen waaronder oproepen naar uw mailbox of naar andere telefoonnummers worden omgeleid.

**§Menu§** Î **Omleidingen**

### **Omleiding instellen:**

Een veel gebruikte voorwaarde voor een omleiding is bijv.:

## **Onbeantw opr.**

**§Menu§** Î **Omleidingen**

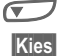

**§Kies§** Indrukken.

**Instellen** Kiezen.

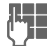

July Telefoonnummer invoe-<br>Liet ten waarnaar moet worden omgeleid (indien dit nog niet is gebeurd) **of**

**Onbeantw opr.** kiezen.

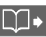

Dit nummer uit het Telefoonboek kiezen of via **§Mailbox§**.

**§OK§** Bevestiging. Na een korte pauze wordt de omleiding door het netwerk bevestigd.

**Onbeantw opr.**

Deze instelling omvat de belangrijkste voorwaarden (zie ook hiernaast): **Indien onber., Geen antwoord,** 

**Indien bezet**

## **Alle oproepen**

Alle oproepen worden omgeleid.

**KA** Weergave in de bovenste regel van het display in de standby-stand.

# **Spec omleidng**

**Indien onber.**

De omleiding vindt plaats als het toestel is uitgeschakeld of zich buiten het bereik van het netwerk bevindt. **Geen antwoord**

Een oproep wordt omgeleid na een van het netwerk afhankelijke wachttijd. Deze wachttijd kan maximaal 30 seconden bedragen (instelbaar in stappen van 5 seconden). **Indien bezet**

De omleiding vindt plaats als er op dat moment een gesprek wordt gevoerd.

Uitzondering: Als de functie **Aankloppen** is ingeschakeld [\(pagina 61\)](#page-60-0), hoort u een de aankloptoon als er een andere oproep binnenkomt [\(pagina 14\)](#page-13-0).

# **Omleidingen**

# **Statuscontr.**

Hiermee controleert u de actuele status van omleidingen voor alle condities.

Na een korte pauze wordt de actuele informatie door het netwerk verzonden en weergegeven.

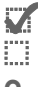

Voorwaarde is ingesteld.

\_ Niet ingesteld.

**?** Verschijnt als de status onbekend is (bijv. bij een nieuwe SIM-kaart).

# **Alles opheffen**

Alle ingestelde omleidingen worden gewist.

Om een bepaalde voorwaarde te controleren of te wissen.

Eerst de voorwaarde selecteren.

**§Kies§** Indrukken.

**Status-controle**

**of**

**Wissen** kiezen.

De omleiding is opgeslagen in het netwerk, niet in het toestel zelf.

Denk daar dus aan als u bijv. een andere SIM-kaart plaatst.

### **Omleiding opnieuw instellen**

De laatste omleidingsbestemming wordt altiid opgeslagen.

Procedure zoals bij het instellen van een omleiding.

Het opgeslagen telefoonnummer wordt weergegeven. Telefoonnummer bevestigen.

### **Telefoonnummer wijzigen**

Procedure zoals bij "Omleiding instellen". Als vervolgens het opgeslagen nummer wordt weergegeven:

**§Wissen§** Het nummer wissen.

Het nieuwe nummer invoeren en bevestigen.

- <span id="page-49-0"></span>**§Menu§** Î **Klok**
	- $\rightarrow$  Functie kiezen:

# **Wekker**

Met de wekkerfunctie kunt u **een** wektijd instellen. Het alarm wordt ook weergegeven als het toestel is uitgeschakeld.

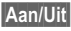

**§Aan/Uit§** In- en uitschakelen van de wekkerfunctie.

## **Instellen**

**§Wijzigen§** Weergave van de keuze: wektijd en dagen.

> Instellen van de wektijd (hh:mm).

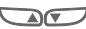

Mavigeren naar de dagen.

- **§Wijzigen§** Stel de dagen in waarop u gewekt wilt worden.
	- **<b>OK** Bevestiging van de instelling.
		- **I**: Wekker geactiveerd (Displayweergave in stand-by).

# **Tijd/datum**

Als u het toestel in gebruik neemt, moet u eerst de klok instellen.

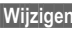

**§Wijzigen§** Indrukken.

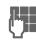

Eerst datum (dag/maand/jaar), dan tijd (24 uur incl. seconden).

# <span id="page-49-1"></span>**Datumnotatie**

Stel de datumnotatie naar wens in: **DD.MM.JJJJ** of **MM/DD/JJJJ**

# **Autom. weerg.**

Schakelt de tijdweergave in- en uit.

# **Automatisch uitschakelen**

Het toestel wordt elke dag op een vooraf ingesteld tijdstip uitgeschakeld.

### **Activeren:**

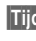

**§Tijd§** Indrukken.

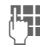

Tiid invoeren  $(24-$ uurs-klok)

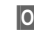

**OK** Bevestigen.

### **Deactiveren:**

**§Handm.§** Indrukken.

**OK** Bevestigen.

Als u de batterij langer dan 30 seconden verwijdert, moet u de klok waarschijnlijk opnieuw instellen.

# **Profielen**

Met een profiel kunt u verscheidene instellingen met **één** functie instellen.

- Er zijn 3 profielen met standaardinstellingen voorgeprogrammeerd die kunnen worden gewijzigd: **Norm. omgev., Stille omgev., Luidr. omgev.**
- Twee persoonlijke profielen kunt u naar wens instellen (**<Naamloos>**):
- Het speciale profiel **Vliegt.-modus** is vast ingesteld en kan niet worden veranderd [\(pagina 52\).](#page-51-0)

Als het toestel door meer personen wordt gebruikt, kan iedere gebruiker zijn eigen instellingen activeren door zijn profiel te kiezen.

# **Activeren**

**§Menu§** Î **Profielen**

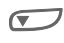

Standaardprofiel of per-<br>soonlijk profiel kiezen.

**§Activeer§** Profiel activeren.

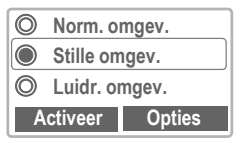

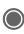

Indicatie van het actieve profiel.

# **Instellingen**

Een standaardprofiel veranderen of een persoonlijk profiel wijzigen.

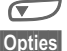

Profiel kiezen.

**§Opties§** Menu openen.

**Instell. wijzigen**

Kiezen.

Er wordt een lijst met mogelijke functies weergegeven:

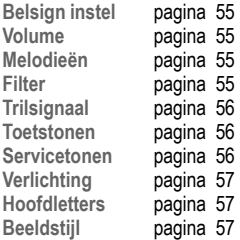

Nadat u een functie hebt ingesteld, keert u terug in het Profielen-menu en kunt u een volgende functie instellen.

# **Profielen-Menu**

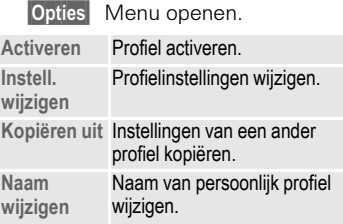

**§Menu§** Î **Profielen**

# <span id="page-51-0"></span>**Vliegt.-modus**

De wekker wordt gedeactiveerd. Als u dit profiel selecteert, wordt het toestel uitgeschakeld. Dit profiel **kan niet worden gewijzigd**.

## **Activeren**

**§Menu§** Î **Profielen** 

**Vliegt.-modus** kiezen.

**§Activeer§** Profiel inschakelen.

Na selectie van dit profiel moet een extra bevestiging worden gegeven.

Het toestel schakelt zich automatisch uit.

## **Normaal profiel**

Als u de telefoon weer op normaal gebruik instelt, is het standaardprofiel **Norm. omgev.** geactiveerd als u het toestel later opnieuw inschakelt.

# **Snel kiezen**

<span id="page-52-0"></span>De linker displaytoets en de cijfertoetsen 2 tot en met 9 (verkorte kiesnummers) kunt u toewijzen aan een belangrijk telefoonnummer of aan een van de functies. Zo kunt u met één druk op de toets een nummer kiezen of een functie starten.

De displaytoets is mogelijk reeds door de netwerkaanbieder voorgeprogrammeerd (bijv. voor toegang tot "**Po BIM-Toolkit"**). Het kan zijn dat deze voorgeprogrammeerde functie niet kan worden gewijzigd.

De displaytoets wordt bijvoorbeeld ook voor de toegang tot een nieuw bericht tijdelijk automatisch door **□/∩∩** vervangen.

Mogelijke toetsfuncties:

- Internet ........................[pagina 35](#page-34-1)
- Telefoonnummer..........[pagina 18](#page-17-0)
- Wekker ........................[pagina 50](#page-49-0)
- Nieuwe SMS ...............[pagina 29](#page-28-0)
- Verlichting ....................[pagina 57](#page-56-1)
- Anoniem bellen............[pagina 61](#page-60-1)
- Spelletjes.....................[pagina 40](#page-39-0)
- Gemiste oproepen.......[pagina 46](#page-45-0)
- Beantwoorde oproepen [pagina 46](#page-45-1)
- Inbox (SMS) ...............[pagina 28](#page-27-0)
- Outbox (SMS)..............[pagina 28](#page-27-0)
- Filter .........................[pagina 56](#page-55-2)

# <span id="page-52-1"></span>**Linker displaytoets**

Voor snel kiezen kan aan de **linker** displaytoets een willekeurige functie of een willekeurig telefoonnummer worden toegewezen.

### **Bewerken**

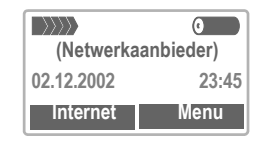

**§Internet§ Kort** indrukken.

**§Wijzigen§** Toepassing in de lijst opzoeken.

- Nieuwe toepassing (bijv. **Nieuwe SMS**) aan de displaytoets toewijzen.
- Uitzondering **Telefoonnummer**. Uit het telefoonboek een naam (bijv. "Carola") selecteren en aan de displaytoets toewijzen.

**Kies** Instelling bevestigen.

## **Gebruiken**

De naam "Carola" dient hieronder slechts als voorbeeld.

**§Carola§ Lang** indrukken.

# **Snel kiezen**

# **Snelkeuzetoetsen**

Voor snel kiezen van functies of telefoonnummers kunnen de cijfertoetsen 2 t/m 9 worden gebruikt. Zie voor mogelijke toewijzingen [pagina 53](#page-52-0).

De volgende toets is gereserveerd:

 $\sqrt{a}$  = Voicemailnummer [\(pagina 43\)](#page-42-0)

# **Wijzigen**

Vanuit de standby-stand:

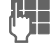

**JL E**en cijfertoets indrukken<br>U = (2-9). Als aan deze cijfertoets nog geen functie is toegewezen:

**§Instellen§** Indrukken.

#### **of**

- **§Nwe SMS§ Kort** drukken (indien bv.een **Nwe SMS** geprogrammeerd is).
- **§Wijzigen§** Toepassing in de lijst opzoeken.

Telefoonnummer **voor bijzonder gebruik**. In het telefoonboek een naam selecteren en aan de toets toewijzen.

Uitzondering **Internet**. URL kiezen uit de lijst van bookmarks en deze aan de toets toewijzen.

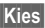

**§Kies§** Instelling bevestigen.

# **Gebruiken**

Een toegewezen telefoonnummer of toegewezen toepassing kiezen (bijv. Spelletjes) starten.

Vanuit de standby-stand:

(2 abc) Indrukken.

In plaats van de linker displaytoets wordt de toewijzing van cijfertoets 2 weergegeven, bijv.:

**§Nwe SMS§ Lang** drukken.

#### **of alleen**

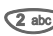

**2** abc Lang indrukken.

# **Geluid**

<span id="page-54-0"></span>U kunt de geluidssignalen naar eigen voorkeur instellen.

**§Menu§** Î **Geluid**  $\rightarrow$  Functie kiezen:

# **Belsign instel**

Het belsignaal in- en uitschakelen of tot een korte signaaltoon beperken.

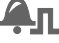

<span id="page-54-3"></span> $\Box$  Symbool bij signaaltoon.

& Symbool als het belsig-naal is uitgeschakeld.

In standby-stand in- en uitschakelen:

 $\mathcal{F}_{\mathbf{\Delta}}$  Lang indrukken.

# **Volume**

U kunt het volume voor iedere categorie instellen.

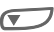

Categorie kiezen:

**Alle oproepen Wekker Berichten Cell broadcast**

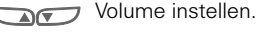

**OK** Bevestigen.

Weergave voor oplopend volume.

Als u twee afzonderlijke telefoonnummers hebt aangemeld, zijn deze ook los van elkaar in te stellen [\(pagina 59\)](#page-58-0).

# <span id="page-54-1"></span>**Melodieën**

Voor de hieronder vermelde bereiken/functies kunt uit uit 20 vaste en vier eigen beltonen kiezen (**Individueel 1** tot **4**) voor elk een beltoon uitkiezen.

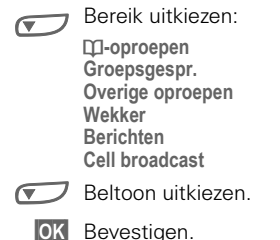

<span id="page-54-4"></span>U kunt individuele beltonen per SMS [\(pagina 42\).](#page-41-0)

# <span id="page-54-2"></span>**Filter**

**GRI** 

Er wordt alleen een belsignaal resp. trilsignaal weergegeven bij oproepen vanaf nummers die in het telefoonboek staan. Andere oproepen worden alleen grafisch op het display aangekondigd.

Als u de oproepen niet beantwoordt, worden deze naar uw mailbox omgeleid (indien ingesteld, [pagina 48](#page-47-0)).

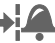

Weergave ingeschakeld.

# <span id="page-55-0"></span>**Trilsignaal**

Om geluidsoverlast door het belsignaal te vermijden, kunt u in plaats hiervan het trilsignaal activeren. Dit signaal kan ook samen met het belsignaal worden ingeschakeld (bijv. in een rumoerige omgeving). Het trilsignaal is uitgeschakeld als de telefoon in de desktop charger of in een carkit is geplaatst.

# **Toetstonen**

Toetssignalen instellen: **Klik** of **Toon of Stil**

# **1-minuut toon**

Tijdens een gesprek klinkt elke minuut een korte signaaltoon.

# <span id="page-55-1"></span>**Servicetonen**

Service- en waarschuwingstonen instellen:

**§Kies§** Aan of Uit.

<span id="page-55-2"></span>**Bewerken** Aan en Uitgebreid.

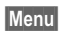

**§Menu§** Î **Instellingen**  $\rightarrow$  Functie kiezen.

# **Taal**

SpracheInstelling van de taal die voor teksten in het display wordt gebruikt. Met de optie "Automatisch" stelt u de taal in die in uw netwerk wordt gebruikt. Als u de teksten in een voor u onbegrijpelijke taal hebt ingesteld, kunt u als volgt de standaardtaal van uw netwerk opnieuw activeren:

## <span id="page-56-4"></span>\*#0000#<sup>2</sup>

# **Weergave**

### **Welkomsttkst**

De welkomsttekst verschijnt nadat u het toestel hebt ingeschakeld.

**§Bewerken§** In-/uitschakelen.

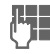

**JL P** Oude tekst wissen en<br>U P nieuwe tekst schrijven.

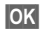

**<b>OK** Wijzigingen bevestigen.

### **Screensaver**

De functie Screensaver zorgt ervoor dat na verloop van een instelbare tijd een grafische voorstelling in het display wordt weergegeven. De functie wordt automatisch beëindigd bij een binnenkomende oproep.

Screensaver ontvangen en opslaan, zoals logo ontvangen en opslaan, zie rechts.

Screensavers vindt u onder: **www.my-siemens.com/screensaver** U hebt de volgende opties:

- Functie in- en uitschakelen.
- Stiil instellen: Afbeelding, analoge klok
- Afbeelding laden via **Bitmap viewer**.
- Screensaver testen.
- Tijd instellen waarna de Screensaver wordt gestart.
- Wachtwoordbeveiliging activeren.

### <span id="page-56-3"></span><span id="page-56-2"></span>**Verlichting**

De displayverlichting kan worden inen uitgeschakeld (verlenging van de standby-tiid).

#### <span id="page-56-6"></span><span id="page-56-1"></span>**Hoofdletters**

Voor weergave in het display hebt u de keuze uit twee lettergrootten.

### <span id="page-56-5"></span>**Contrast**

Instelling van het displaycontrast.

#### <span id="page-56-0"></span>**Beeldstijl**

Verder kunt u kiezen uit twee animaties, die in verschillende situaties, bijv. bij het invoeren van de PINcode, worden weergegeven.

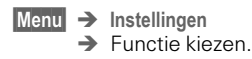

# **Status**

### **Stand.waarde**

De standaardinstellingen (fabrieksinstellingen) worden teruggezet (geldt niet voor SIM-kaart en netinstellingen):

**\* # 9 9 9 9 #**A

### **Toestelnr**

Het identificatienummer (IMEI) van het toestel wordt weergegeven. Dit kan behulpzaam zijn voor serviceen identificatiedoeleinden.

### <span id="page-57-0"></span>**Snel zoeken**

Als deze functie ingeschakeld is, wordt de verbinding met het netwerk in kortere tijdintervallen tot stand gebracht (daardoor neemt de standby-tijd af).

# **T9-tekstinvoer**

### **T9-voorkeur**

Intelligente tekstinvoer in- of uitschakelen.

### **Invoertaal**

Taal kiezen waarin het bericht wordt opgesteld.

# **Beveiliging**

<span id="page-57-3"></span>Toestel en SIM-kaart zijn met verschillende codes tegen misbruik beveiligd.

**Menu** → Instellingen → Beveiliging  $\rightarrow$  Functie kiezen:

### **PIN-gebruik, PIN wijzigen, PIN2 wijzigen, Telefooncode wijzigen**

[\(zie pagina 11\)](#page-10-0)

# <span id="page-57-2"></span>**Babyfoon**

**(Beveiliging met toestelcode)** In deze stand kan maar **één** telefoonummer worden gekozen. Namelijk door het **lang** indrukken van de displaytoets (buitenzijde) [\(pagina 17\)](#page-16-0).

# <span id="page-57-1"></span>**Alln deze SIM**

**(Beveiliging met telefooncode)** Verhindert het gebruik van het toestel met een **andere** SIM-kaart.

# **Netwerk**

- 
- **Menu** → Instellingen → Netwerk  $\rightarrow$  Functie kiezen:

# <span id="page-58-5"></span><span id="page-58-0"></span>**Lijn**

**021** 

Deze functie wordt alleen weergegeven wanneer deze ondersteund wordt door de netwerkaanbieder. Voor het toestel moeten **twee onafhankelijke** telefoonnummers zijn ingesteld.

### **Kiezen**

Keuze van het momenteel gebruikt nummer.

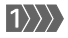

 $|1\rangle$ ) > Het actieve nummer.

U kunt voor elk telefoonnummer opties instellen, zoals het belsignaal, andere oproepomleiding, etc. Selecteer echter wel eerst het gewenste nummer voordat u opties gaat instellen. Wisselen van telefoonnummer/lijn (vanuit de standby-stand):

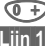

 $\Rightarrow$  Indrukken.

**§Lijn 1§** Indrukken.

### <span id="page-58-3"></span>**Blokkeren**

**(Beveiliging met telefooncode)** U kunt het toestel zo blokkeren dat er slechts één uitgaande lijn kan worden gebruikt.

# <span id="page-58-6"></span>**Configuratie**

### **Netwerkinfo**

Hiermee wordt de lijst van momenteel beschikbare GSM-netwerken weergegeven.

> Markering van niet-toegelaten netwerkaanbieders (afhankelijk van SIMkaart).

### <span id="page-58-1"></span>**Ander netwerk**

Het zoeken naar een netwerk wordt opnieuw gestart. Dit is zinvol wanneer u zich **buiten** uw eigen netwerk bevindt of verbinding wilt maken met een **ander** netwerk. De lijst Netwerk-info wordt opnieuw samengesteld als de functie **AutomNetkeus** ingeschakeld is.

### <span id="page-58-7"></span><span id="page-58-2"></span>**AutomNetkeus**

In- of uitschakelen, zie ook "**Ander netwerk**" hierboven.

Als de functie "AutomNetkeus" ingeschakeld is, wordt het eerstvolgende netwerk uit de lijst met uw "voorkeursnetwerken" gekozen. Desgewenst kunt u ook uit de lijst met beschikbare GSM-netwerken handmatig een ander netwerk kiezen.

### **Netwerkaanb.**

U krijgt dan een lijst te zien van alle wereldwijd bekende GSM-netwerkaanbieders, met de desbetreffende codes.

### <span id="page-58-8"></span><span id="page-58-4"></span>**Freq.band**

ය!

Kies GSM 900 of GSM 1800.

# **Instellingen**

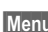

**Menu** → Instellingen → Netwerk  $\rightarrow$  Functie kiezen:

### <span id="page-59-0"></span>**Lijn**

Hier vult u de netwerkaanbieder in die u bij voorkeur wilt gebruiken wanneer u het bereik van uw eigen netwerk verlaat (bijv. in verband met prijsverschillen).

Als bij het inschakelen de veldsterkte van het voorkeursnetwerk niet voldoende is, meldt het toestel u eventueel bij een ander netwerk aan. Dit kan bij het opnieuw inschakelen weer veranderen of wanneer u handmatig een ander netwerk kiest [\(pagina 59\)](#page-58-1).

Uw netwerk-provider verschijnt:

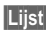

**§Lijst§** Lijst met voorkeursnetwerken weergeven.

Nieuw item aanmaken:

• lege regel kiezen, **§Invoer§** indrukken, een serviceprovider uit de lijst kiezen en bevestigen.

Item wijzigen/wissen:

• Item kiezen, **§Wijzigen§** indrukken en een ander item kiezen en bevestigen

**of**

**§Wissen§** indrukken.

# **Blokkering**

~

Door een blokkering wordt het gebruik van uw SIM-kaart beperkt (niet door alle netwerkaanbieders ondersteund). Voor netwerkblokkering hebt u een 4-cijferig wachtwoord nodig, dat u ontvangt van uw netwerkaanbieder.

Elke netwerkblokkering moet u mogelijk afzonderlijk aanvragen bij de netwerkaanbieder.

#### **Alle uitgaande**

Alle uitgaande gesprekken, behalve naar het alarmnummer 112, zijn geblokkeerd.

#### **Uitg.internat.**

Alleen binnenlandse gesprekken zijn mogelijk.

#### **Uit.int./eigen**

Naar het buitenland bellen is niet mogelijk. U kunt wel vanuit het buitenland naar uw eigen land bellen.

#### **Alle inkomende**

Het toestel is voor alle binnenkomende oproepen geblokkeerd (vergelijkbaar met een omleiding van alle oproepen naar de mailbox).

### **Bij roaming**

U ontvangt geen oproepen wanneer u zich buiten het eigen netwerk begeeft. Daardoor ontstaan er voor u geen kosten bij inkomende oproepen.

#### **Statuscontr.**

Nadat de status is opgevraagd kan het volgende verschijnen:

**Blokkering ingesteld.** 

 $\frac{1}{2}$  Blokkering niet ingesteld.

**?** Status onbekend (bijv. door plaatsing van een nieuwe SIM-kaart).

#### **Alles opheffen**

Verwijdert alle ingestelde blokkeringen.

# **Instellingen**

# <span id="page-60-5"></span>**Tijdens gesprek**

# ~

### **§Menu§** Î **Instellingen**

- $\rightarrow$  Tiidens gesprek
- $\rightarrow$  Functie kiezen:

### <span id="page-60-2"></span><span id="page-60-0"></span>**Aankloppen**

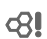

Als u zich op deze dienst hebt geabonneerd, moet u deze evt. eerst instellen. U kunt ook de status ervan controleren [\(pagina 14\)](#page-13-0).

### <span id="page-60-3"></span><span id="page-60-1"></span>**Anoniem bellen**

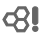

Als u opbelt, kan op het display van uw gesprekspartner uw telefoonnummer worden weergegeven (afhankelijk van de netwerkaanbieder).

Als u niet wilt dat uw nummer wordt getoond, kunt u de functie "Anoniem bellen" inschakelen voor het eerstvolgende gesprek of voor alle volgende gesprekken. Voor deze diensten moet u evt. een apart abonnement bij uw netwerkaanbieder nemen.

# **Headset**

**Menu** → Instellingen → Headset

<span id="page-60-4"></span>

Alleen bij gebruik van een originele Siemens-headset [\(pagina 69\)](#page-68-0) wordt het profiel automatisch geactiveerd als u de headset aansluit.

### **Instellingen die u kunt wijzigen**

**Autom. antw.**

(Standaardinstelling: uit)

Oproepen worden na enkele seconden automatisch beantwoord (behalve als het oproepsignaal uitgeschakeld is of op Beep is ingesteld). De headset dient hierbij in gebruik te zijn.

Bij deze instelling bestaat het gevaar van ongewenst meeluisteren!

#### **Automatische instelling**

Oproepbeantwoording met de verbindingstoets of met de Push-To-Talk-toets, ook als de toetsen geblokkeerd zijn.

#### **Automatische oproepbeantwoording**

Als u niet merkt dat u gebeld wordt, bestaat het gevaar van ongewenst meeluisteren.

# <span id="page-61-0"></span>**Carkit**

**Menu** → Instellingen → Carkit

Alleen bij gebruik van een originele Siemens-carkit. Het profiel wordt automatisch geactiveerd als de telefoon in de houder wordt geplaatst.

De Car Kit moet aangesloten worden op het contactslot en niet rechtstreeks op de accu.

# **Instellingen die u kunt wijzigen**

**Autom. antw.** 

(Standaardinstelling: uit)

Oproepen worden na enkele seconden automatisch beantwoord.

Bij deze instelling bestaat het gevaar van ongewenst meeluisteren!

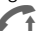

Weergave op het display.

#### **Omschakelen tussen telefoon en Car Kit Portable**

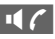

- omschakelen tijdens een gesprek (als het toestel verbonden is met Car Kit Portable).

### **Automatische instellingen**

- Permanente verlichting: ingeschakeld.
- Automat. toetsblok.: uitgeschakeld.
- Opladen van de batterij in de telefoon.
- Automatisch activeren van de carkit zodra de telefoon in de houder wordt geplaatst.

# **Displaysymbolen (Keuze)**

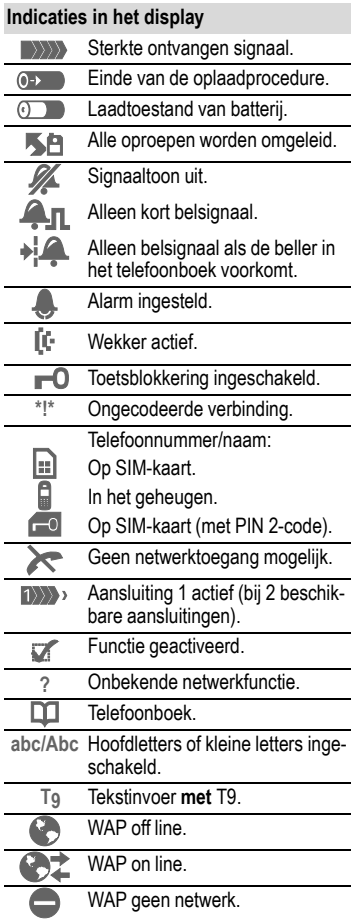

<span id="page-62-0"></span>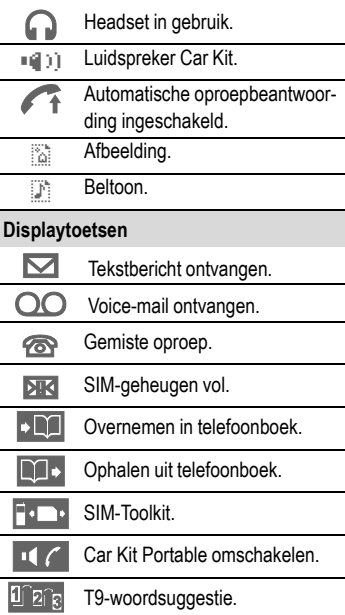

# <span id="page-63-0"></span>**<sup>64</sup> Vragen en Antwoorden.**

Wanneer u bij het gebruik van uw telefoon nog meer vragen heeft, kunt u ons vierentwintig uur per dag vinden onder: **www.my-siemens.com/customercare** Bovendien vermelden wij hier de vaak gestelde vragen en antwoorden.

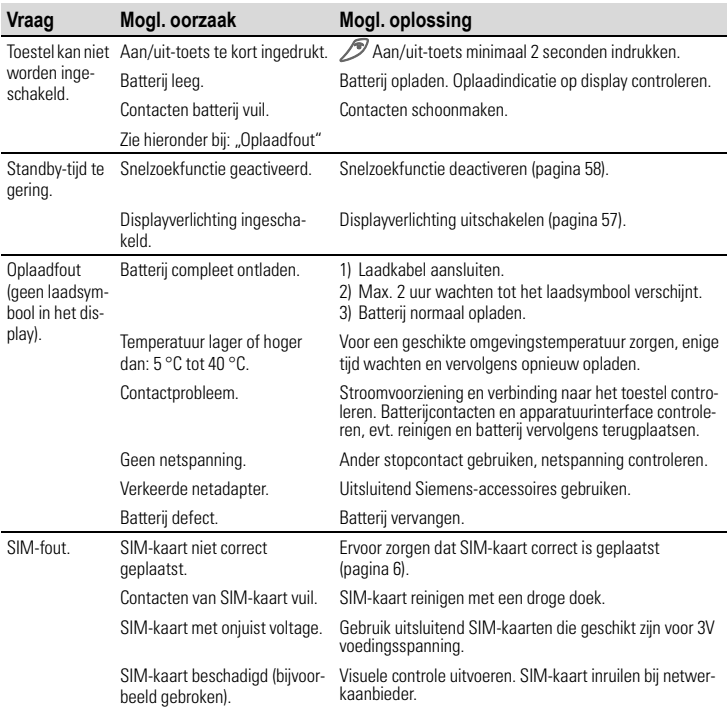

# **Vragen en Antwoorden**

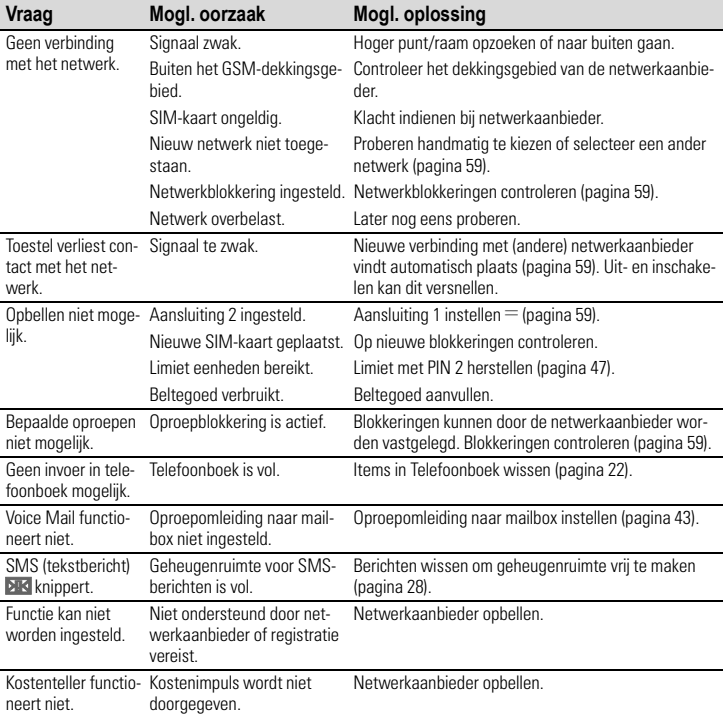

# **<sup>66</sup> Vragen en Antwoorden**

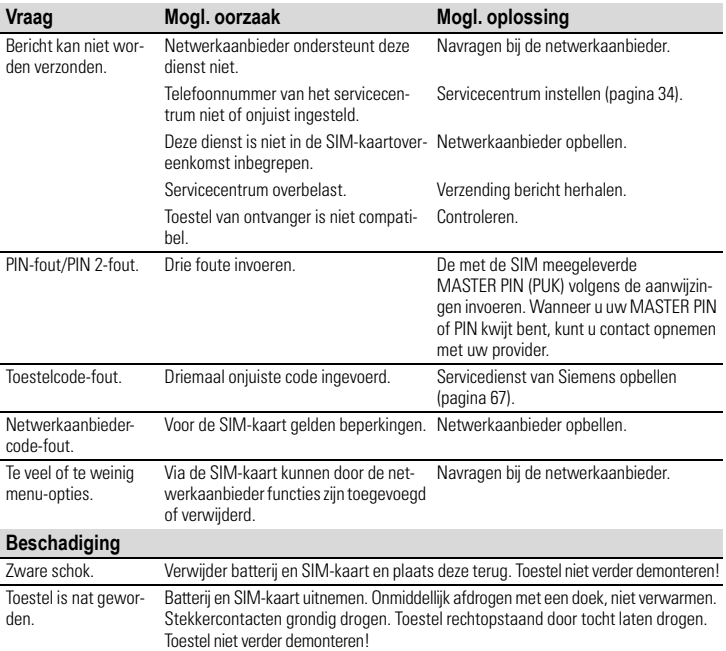

# **Oorspronkelijke fabrieksinstellingen terug zetten. : \* # 9 9 9 9 #**  $\oslash$

# **Siemens Service**

Eenvoudige hulp bij vragen over de techniek en de bediening van uw telefoon kunt u vinden op internet:

#### **www.my-siemens.com/customercare** of in deze gebruiksaanwijzing in het hoofdstuk Vraag & Antwoord [\(pagina 64\)](#page-63-0).

Voor reparaties kunt u contact opnemen met een van onze servicecentra:

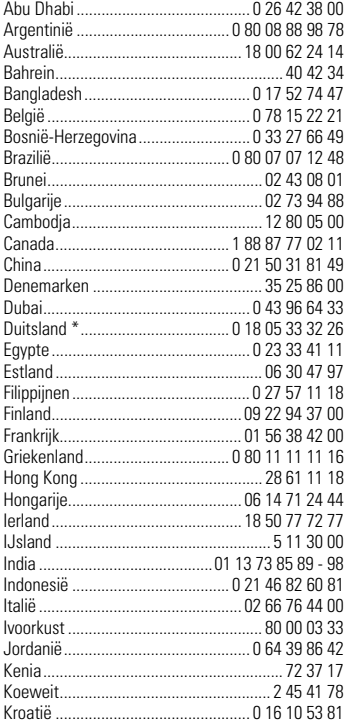

<span id="page-66-0"></span>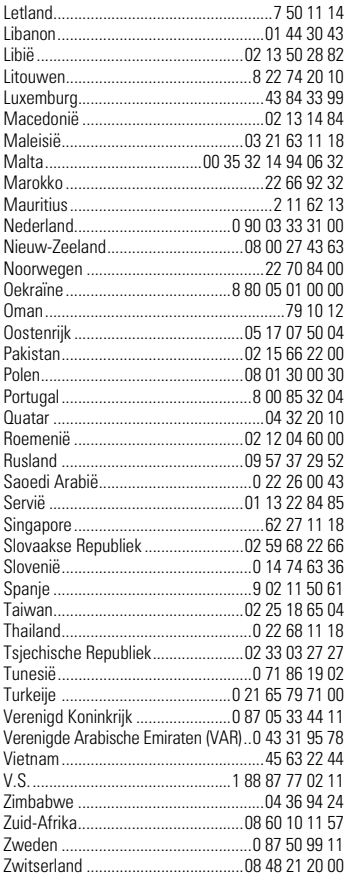

\* 0,12 Euro/Minute

# **Conformiteitsverklaring**

Hiermede verklaart Siemens Information and Communication Mobile dat de mobiele telefoon die in dit handboek wordt beschreven, voldoet aan alle essentiële vereisten en andere toepasselijke bepalingen van de Europese Richtlijn 1999/5/EG (R&TTE).

De betreffende conformiteitsverklaring (DoC) is ondertekend. Indien nodig kan via de Siemens-hotline een kopie van het origineel worden aangevraagd.

 $CE$  0682

# **Technische gegevens**

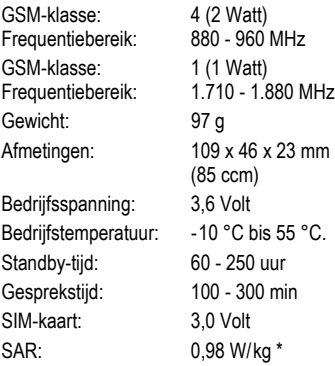

\* Dit geldt voor de telefoon en de meegeleverde behuizing (voor- en achterzijde) en de meegeleverde toetsenmat.

# **Onderhoudstips**

- De SIM-kaart dient even voorzichtig te worden behandeld als een bankpas. Niet doorbuigen, beschadigen of blootstellen aan statische elektriciteit.
- Schoonmaken met een vochtige of met een antistatische doek zonder chemisch schoonmaakmiddel.
- Bescherm het toestel tegen vocht en stoten. Stel het toestel niet bloot aan direct zonlicht.
- Als u het toestel langere tijd (meer dan een maand) niet gebruikt, kunt u het beste de batterij verwijderen.
- Kwaliteitsverklaring batterij [\(pagina 8\)](#page-7-0).

#### **Toestelgegevens**

De volgende gegevens zijn van belang bij verlies van het toestel of de SIM-kaart. Vul deze hier in.

Nummer van de SIM-kaart (op de kaart):

.............................................................. 15--cijferig serienummer van het toestel (onder de batterij):

.............................................................. Nummer van de klantenservice van de netwerkaanbieder: ..............................................................

#### **Bij verlies**

Indien het toestel en/of de SIM-kaart zijn zoekgeraakt, moet u onmiddellijk de netwerkaanbieder opbellen om misbruik te voorkomen.

# **Basics**

### **Li-Ion Battery (600mAh)**

L36880-N4701-A112

### **Travel Charger**

L36880-N4001-A103 (Euro) L36880-N4001-A104 (UK)

#### **Desk Top Charger**

L36880-N4501-A101 Voor gelijktijdig opladen van de batterij in de telefoon en een reservebatterij.

### **Headset Push-To-Talk**

L36880-N4001-A123

### **Car Charger**

L36880-N4001-A108

#### **Mobile Holder** L36880-N4501-A102

### **Mobile Holder Antenna**

L36880-N4501-A103

Telefoonhouder voor aansluiting van een buitenantenne. Ideaal in combinatie met de Headset Push-To-Talk of de Car Kit Portable.

### **Carry Set**

L36880-N4701-A101 Set van riemclip en zakclip.

### **Basic Car Pack**

L36880-N4501-A107 Carkit voor gelijktijdig hands free telefoneren en opladen van de batterij.

### <span id="page-68-3"></span><span id="page-68-1"></span><span id="page-68-0"></span>**CLIPit™ Covers**

- Silver Magenta L36880-N5111-A100<br>• Silver Lemon L36880-N5111-A101
- Silver Lemon L36880-N5111-A101<br>• Silver Orange L36880-N5111-A102
- 
- Silver Horizon 136880-N5111-A103
- Silver Forest L36880-N5111-A104
- 

#### **Carrying Cases**

- Leather Holster L36880-N4001-A154
- Belt Case L36880-N4801-A116
- Neoprene Case L36880-N4001-A155<br>• Grip Case L36880-N4501-A132
- 
- 
- 
- 

• Grip Case L36880-N4501-A132

• Silver Orange L36880-N5111-A102

• Silver Earth L36880-N5111-A105

- Loop Case L36880-N4501-A133<br>• Leather Case L36880-N4501-A131
- Leather Case L36880-N4501-A131 • Shoulder Bag L36880-N4001-A149

De service my-CLIPit™ om de voor- en achterzijde van uw toestel uw eigen wensen aan te passen vindt u onder: **www.my-siemens.com/my-clipit**

# <span id="page-68-2"></span>**Carkits**

### **Car Kit Portable**

L36880-N3015-A117

Voorziening voor hands free telefoneren met geïntegreerde luidspreker en microfoon en voor automatisch oproep aannemen. Eenvoudig aan te sluiten op de sigarettenaansteker. Bijzonder geschikt als u regelmatig van auto wisselt.

Bezoek ook onze on line winkel op dit adres:

**SIEMENS** Original Accessories Originele Siemens-accessoires

**http://www.siemens.nl/ mobilestore**

# <span id="page-69-0"></span>**Uw eigen toestel**

U kunt uw A50 op talrijke manieren aan uw eigen wensen aanpassen. Zo kunt u bijvoorbeeld afbeeldingen (logo's)\* of screensavers per SMS naar uw toestel laten sturen. Op dezelfde wijze kunt u nieuwe beltonen aan uw A50 toevoegen.

In Siemens City Portal vindt u verschillende beltonen, screensavers en logo's\*.

Het City Portal vindt u op Internet onder:

#### **www.my-siemens.nl/city**

Op het Portal staat tevens een lijst met landen waar deze service beschikbaar is.

<span id="page-69-1"></span>Op de volgende pagina's wordt de desbetreffende download-procedure beschreven:

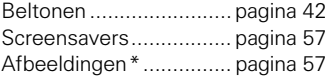

\* Dit is een afbeelding die in plaats van de naam van de netwerkoperator permanent op het display wordt weergegeven. Deze afbeelding is echter gekoppeld aan het netwerk van de betreffende operator en verschijnt meestal niet bij roaming (als u bijvoorbeeld in het buitenland bij het netwerk van een andere provider bent aangemeld).

Bovendien kunt u een andere voor- of achterzijde voor uw toestel kiezen of zelfs uw A50 voorzien van uw eigen afbeelding in JPEG-formaat. U kunt hiervoor kiezen uit een groot aantal voorbeelden. U kunt de voor- en achterzijde van uw toestel natuurlijk ook volledig zelf ontwerpen.

Als u een ander woordenboek (T9 taalversie) voor het eenvoudig schrijven van SMS-berichten wilt laden, vindt u een groot aantal woordenboeken inclusief bijbehorende download-instructies op het Internet onder: **www.my-siemens.com/t9**

Deze mobiele telefoon A50 voldoet aan de voorschriften van de Europese Unie (EU) voor radiofrequenties.

Deze grenswaarden maken onderdeel uit van een omvangrijk pakket richtlijnen en stellen de toegestane niveaus van HF-energie vast voor de algemene burgerbevolking. Deze richtlijnen worden door onafhankelijke wetenschappelijke organisaties opgesteld op basis van regelmatige en zorgvuldige evaluatie van wetenschappelijke studies. De grenswaarden vertegenwoordigen een belangrijke vorm van persoonlijke bescherming, onafhankelijk van leeftijd of gezondheidstoestand.

Als maateenheid voor de belastingnorm voor mobiele telefoons wordt de zogenaamde SAR-waarde gehanteerd (Specific Absorption Rate). De grenswaarde bedraagt 2,0 W/kg<sup>\*</sup>. SAR-tests worden uitgevoerd onder normale bedrijfsomstandigheden, waarbij het toestel met maximale signaalsterkte op alle geteste frequentiebanden uitzendt. Het feitelijke SAR-niveau van de telefoon ligt bij normaal gebruik ver onder deze norm. De telefoon werkt namelijk met een aantal verschillende signaalsterkten. Het apparaat gebruikt nooit meer dan de signaalsterkte die op dat moment nodig is om verbinding te kunnen maken met het netwerk.

In het algemeen geldt, dat hoe dichter u in de buurt bent van de antenne van het basisstation, hoe lager de signaalsterkte van de telefoon is.

Voordat een nieuw telefoonmodel op de markt wordt toegelaten, moet worden uitgewezen dat het model voldoet aan de Europese R&TTErichtlijnen (het CE-certificaat). Deze richtlijnen zijn o.a. bedoeld voor persoonlijke bescherming en bescherming van de gezondheid van de gebruiker en alle andere personen. De hoogste SAR-waarde van dit toestel gemeten volgens deze standaard bedraagt 0,98 W/kg. De SARwaarde van de A50 vindt u ook op Internet onder

#### **http://www.my-siemens.com**

Ofschoon de afzonderlijke modellen, afhankelijk van positie, verschillende SAR-niveaus kunnen vertonen, voldoen alle modellen aan de EU richtlijnen voor radiofrequentiebelasting.

De SAR-grenswaarde voor publiek gebruik van mobiele telefoons bedraagt 2,0 Watt/kg (W/kg) als gemiddelde per 10 gram weefsel. Deze grenswaarde vertegenwoordigt een significante veiligheidsafstand als extra bescherming in het openbaar en als compensatie voor mogelijk afwijkende metingen. De SAR-waarden kunnen varïeren als gevolg van afwijkende nationale richtlijnen en netwerkfrequenties. SAR-informatie voor andere regio's vindt u onder **http://www.my-siemens.com**

# **Trefwoordenregister**

## **A**

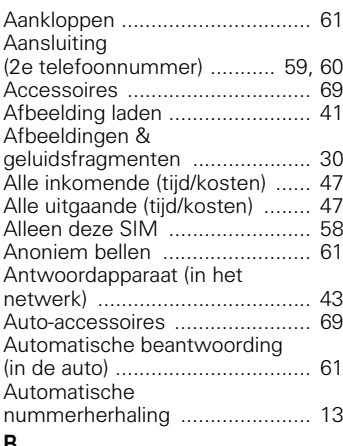

### **B**

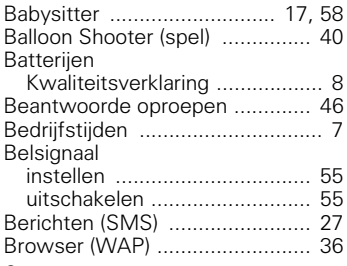

### **C**

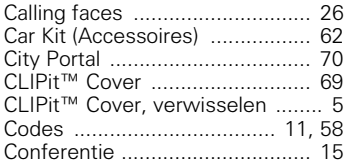

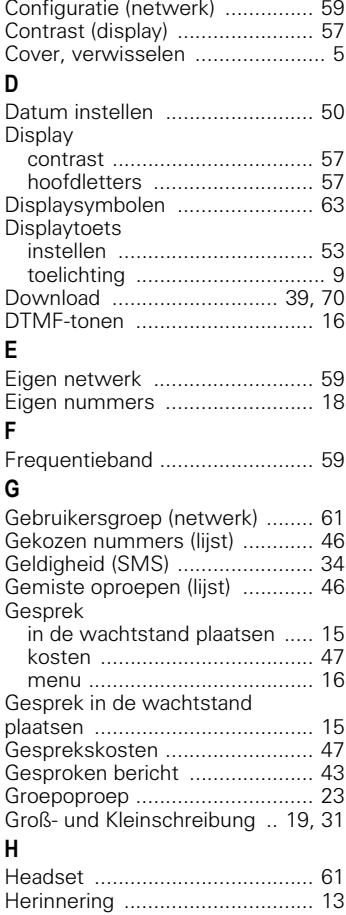

[Homepage \(Internet\) .................. 35](#page-34-2)
# **Trefwoordenregister**

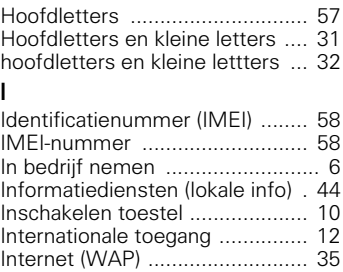

## **K**

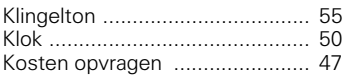

## **L**

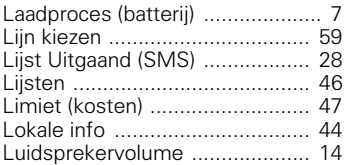

### **M**

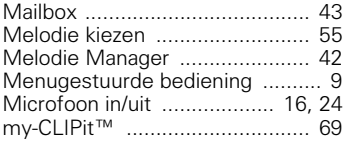

## **N**

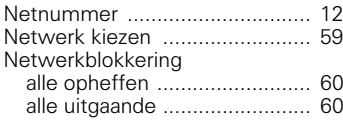

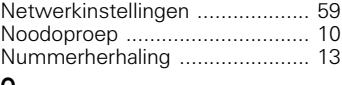

### **O**

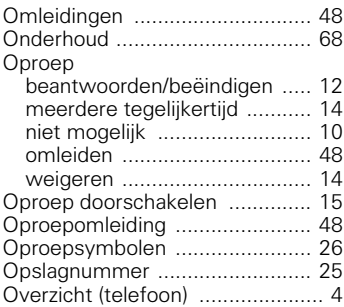

#### **P** PIN

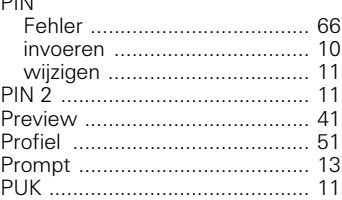

## **R**

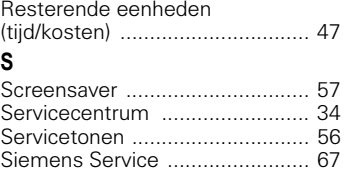

[Signaaltoon, belsignaal .............. 55](#page-54-2) [SIM-Toolkit ........................... 10,](#page-9-4) [45](#page-44-0)

# **Trefwoordenregister**

### SMS

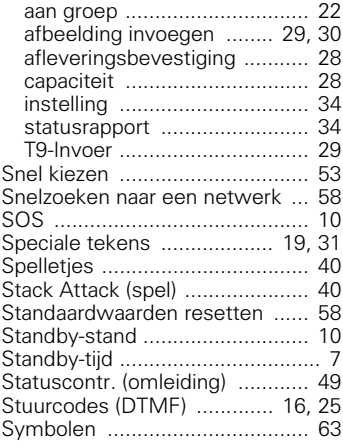

#### **T** T9

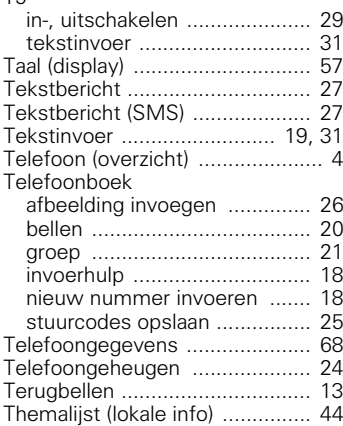

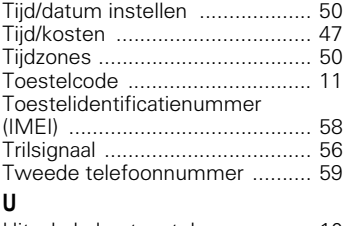

### [Uitschakelen toestel .................. 10](#page-9-7) [automatisch ........................... 50](#page-49-1)

### **V**

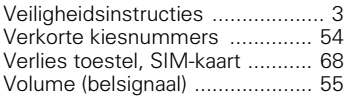

### **W**

### WAP

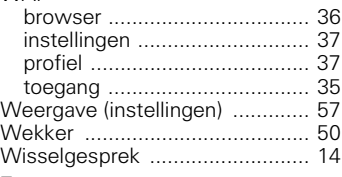

## **Z**

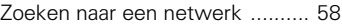